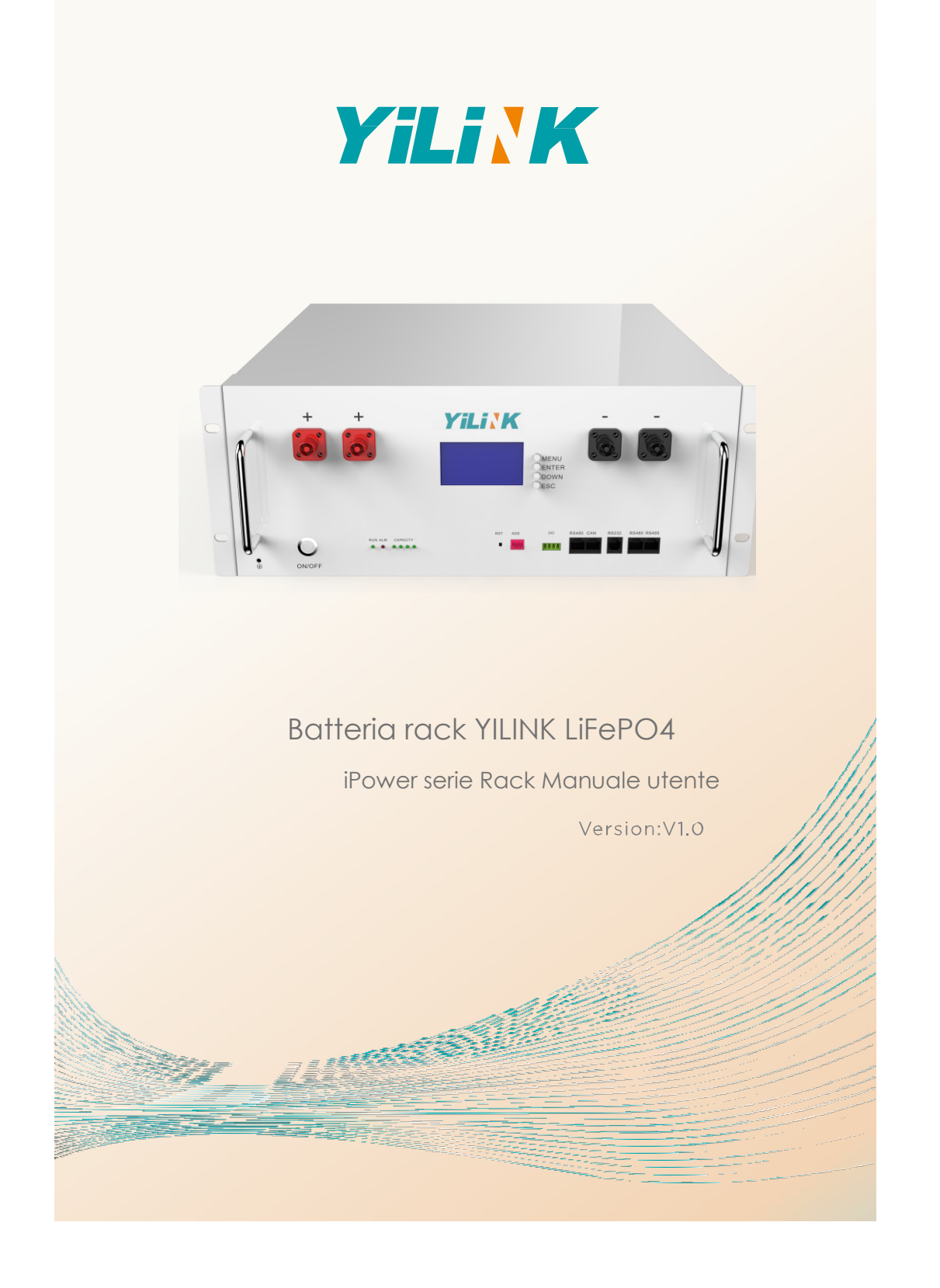

# **INDICE**

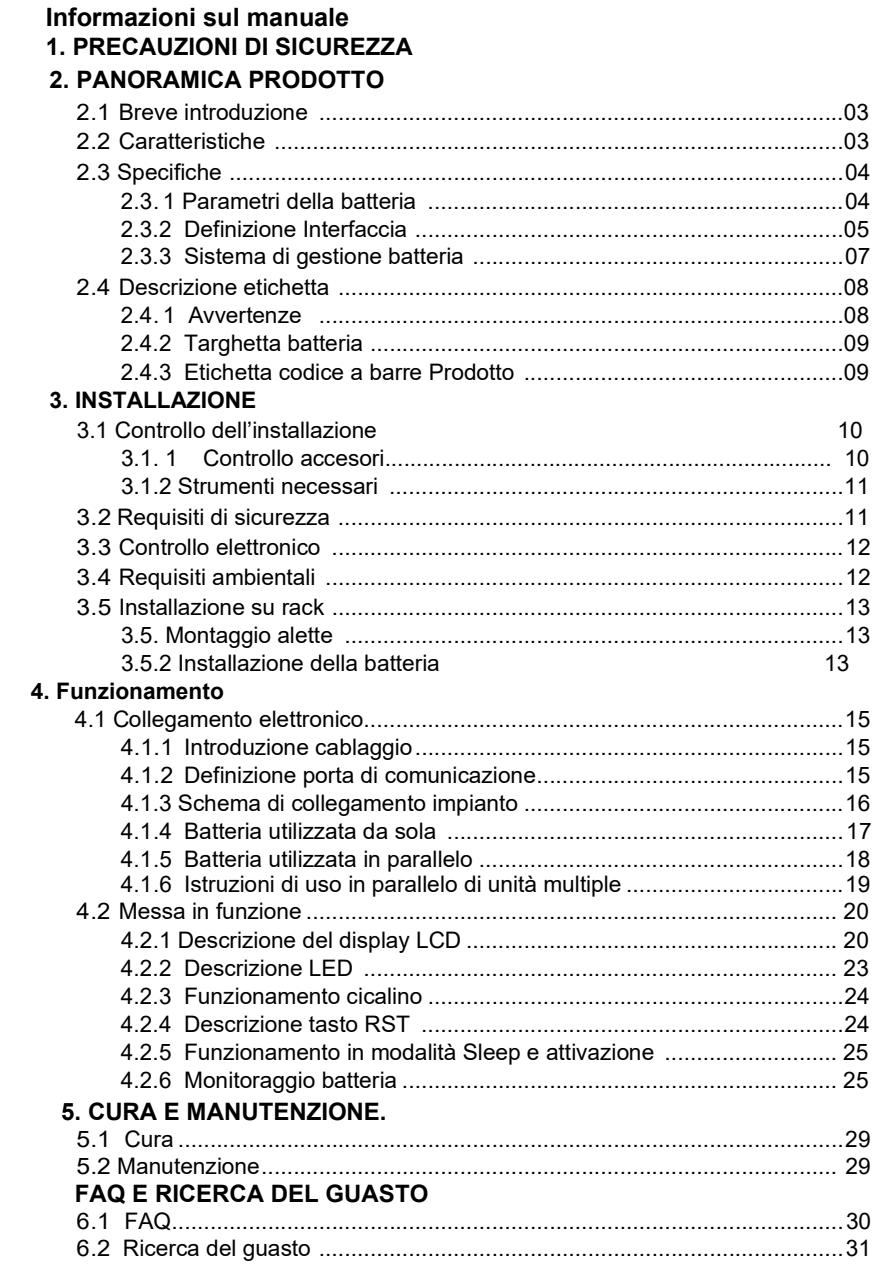

## Copyright ©2021 YILINK NEW ENERGY TECHNOLOGY CO., LTD. Tutti i diritti riservati

Tutte le informazioni contenute nel presente documento sono soggette a copyright e altri diritti di proprietà intellettuale di YILINK e dei suoi licenziatari. Nessuna parte di questo documento può essere riprodotta o trasmessa in qualsiasi forma o con qualsiasi mezzo senza il previo consenso scritto di YILINK NEW ENERGY TECHNOLOGY CO., LTD.

#### **NOTA**

I prodotti, i servizi e le caratteristiche acquistati sono stipulati tramite contratto tra YILINK e il cliente Tutti i prodotti, accessori, servizi e caratteristiche o parti di essi descritti in questo documento possono non rientrare nella portata dell'acquisto o di uso.

Le informazioni contenute in questo documento sono soggette a modifica senza preavviso. Per le informazioni più aggiornate contattare info@yilink-energy.com per ottenere assistenza.

È stato compiuto ogni sforzo nella preparazione di questo documento per garantire l'accuratezza dei contenuti, ma tutte le dichiarazioni, informazioni e raccomandazioni contenute in questo documento non costituiscono una garanzia di alcun tipo, esplicita o implicita.

#### Premess

#### a

Questo manuale descrive la batteria iPower YILINK Powerwall in termini di specifiche, installazione, collegamenti elettrici, funzioni, manutenzione e ricerca del guasto. Vi preghiamo di leggere completamente questo manuale prima di procedere all'installazione e alla messa in funzione.

#### O NOTE

In base al tipo di contratto, versione del prodotto e regione di commercializzazione, i dettagli potrebbero essere leggermente diversi.

## Errori o omissioni

Non esitate a contattarci in caso di inesattezze o omissioni in questo manuale, vi preghiamo di inviare una mail a: info@yilink-energy.com. Grazie del vostro supporto al fine di migliorare il prodotto.

### Convenzioni simboli

Vi preghiamo di prestare la massima attenzione alle informazioni fornite ai simboli qui di seguito riportati.

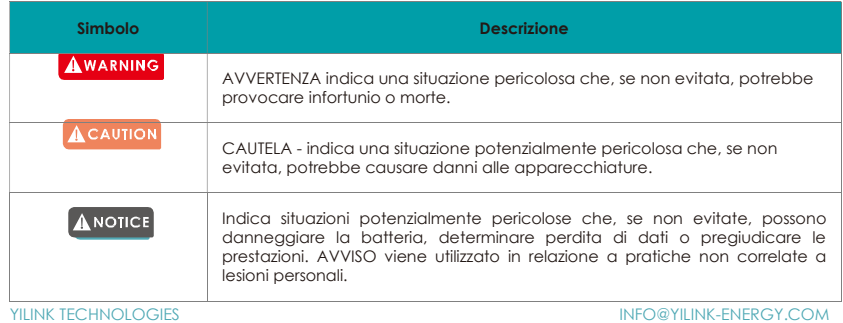

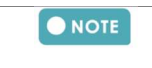

# 1.ISTRUZIONI DI SICUREZZA

#### Promemoria

#### **AWARNING**

Non esporre il cavo all'esterno.

## ACAUTION

Non collare direttamente la batteria ai pannelli solari. Non utilizzare solventi per pulire la batteria.

## ANOTICE

 $\bullet$  $\bullet$ 

- Se la batteria non viene utilizzata per un lungo periodo di tempo, è necessario caricarla ogni sei
- mesi e lo stato della carica non dovrebbe essere inferiore al 60%. La batteria deve essere ricaricata entro 12 ore una volta scaricata completamente.

## O NOTE

Vi preghiamo di contattare il fornitore entro 24 ore in caso di anomalie.

## Prima del collegamento

## AWARNING

È vietato collegare direttamente la batteria all'alimentazione AC.

#### **A** CAUTION

Il BMS incorporato nella batteria è progettato per 48 V CC, NON collegare la batteria in serie.

- Prima dell'installazione sezionare la rete e controllare che la batteria sia in modalità spenta.
- $\bullet$ Il cablaggio deve essere corretto, non confondere i cavi positivo e negativo e controllare che non ci siano cortocircuiti con il dispositivo esterno.

## ANOTICE

È vietato collegare la batteria con un tipo diverso di batteria. Tenere la batteria lontana da acqua e fuoco.

#### O NOTE

- $\bullet$ Una volta rimosso l'imballo, controllare innanzitutto il prodotto e la packing list, se il prodotto è
- danneggiato o mancano dei particolari, contattare il rivenditore locale. Controllare che i parametri elettrici dell'impianto di batterie siano compatibili con la relativa  $\bullet$ apparecchiatura.

## Durante l'uso

#### **AWARNING**

In caso di incendio, utilizzare esclusivamente un estintore a polvere secca, è vietato utilizzare estintori liquidi.

## ACAUTION

Se l'impianto di batterie deve essere spostato o riparato, sezionare l'alimentazione e spegnere completamente la batteria.

YILINK TECHNOLOGIES INFO@YILINK-ENERGY.COM

## 2. PANORAMICA DEL PRODOTTO

## 1.1 Breve introduzione

La batteria LiFePO4 serie iPower è appositamente studiata per il sistema di accumulo di energia, offre una maggiore efficienza, una maggiore affidabilità, un sistema intelligente di gestione e di monitoraggio della batteria, una lunga durata del backup dell'energia solare.

La batteria LiFePO4 serie iPower è ideale per applicazioni off-grid ed ibride e offre una soluzione che è progettata per il lungo periodo e in grado di essere implementata e utilizzata in una varietà di scenari, ad esempio residenziale, agricolo, aziendale, data room, hotel, ecc.

#### 1.2 Caratteristiche

- Materiale chimico al litio ferro fosfato, che conferisce alla batteria prestazioni più sicure, maggiore durata e densità di energia superiore.
- Il sistema di gestione della batteria (BMS) completamente intelligente protegge il pacco di batterie e le celle da sovracorrente, sottotensione, sovratensione, corrente ad impulsi, cortocircuito e gravi danni alla temperatura, aumentando ulteriormente le prestazioni di sicurezza della batteria.
- Il sistema di monitoraggio intelligente permette di monitorare e scaricare sul Pc i dati in tempo reale della batteria.
- La funzione di bilanciamento delle celle allunga notevolmente la vita del pacco di batterie.
- La batteria è senza memoria, è possibile caricarla completamente o parzialmente senza che questo abbia effetti sulla durata e capacità.
- Consumo minimo di autoscarica, la batteria entrerà automaticamente in modalità a basso consumo energetico se non viene utilizzata per più di 24 ore.
- Ecologica, grazie all'assenza di metalli pesanti o sostanze nocive, la batteria soddisfa i requisiti ROHS.
- Scalabilità. È possibile utilizzare più pacchi batteria in parallelo, permettendo di utilizzare le batterie in qualsiasi scenario che richieda una maggiore riserva di energia.
- Non necessita di manutenzione. La batteria non richiede manutenzione attiva ed è di lunga durata (supponendo che si stia utilizzando una batteria correttamente montata e siano state seguite le linee guida per l'uso).
- È conforme ai requisiti IEC62619, CE, ROHS, UN38.3.

YILINK TECHNOLOGIES INFO@YILINK-ENERGY.COM

# 2.3. Specifiche

## 2.3.1 Parametri della batteria

Tabella 2-1

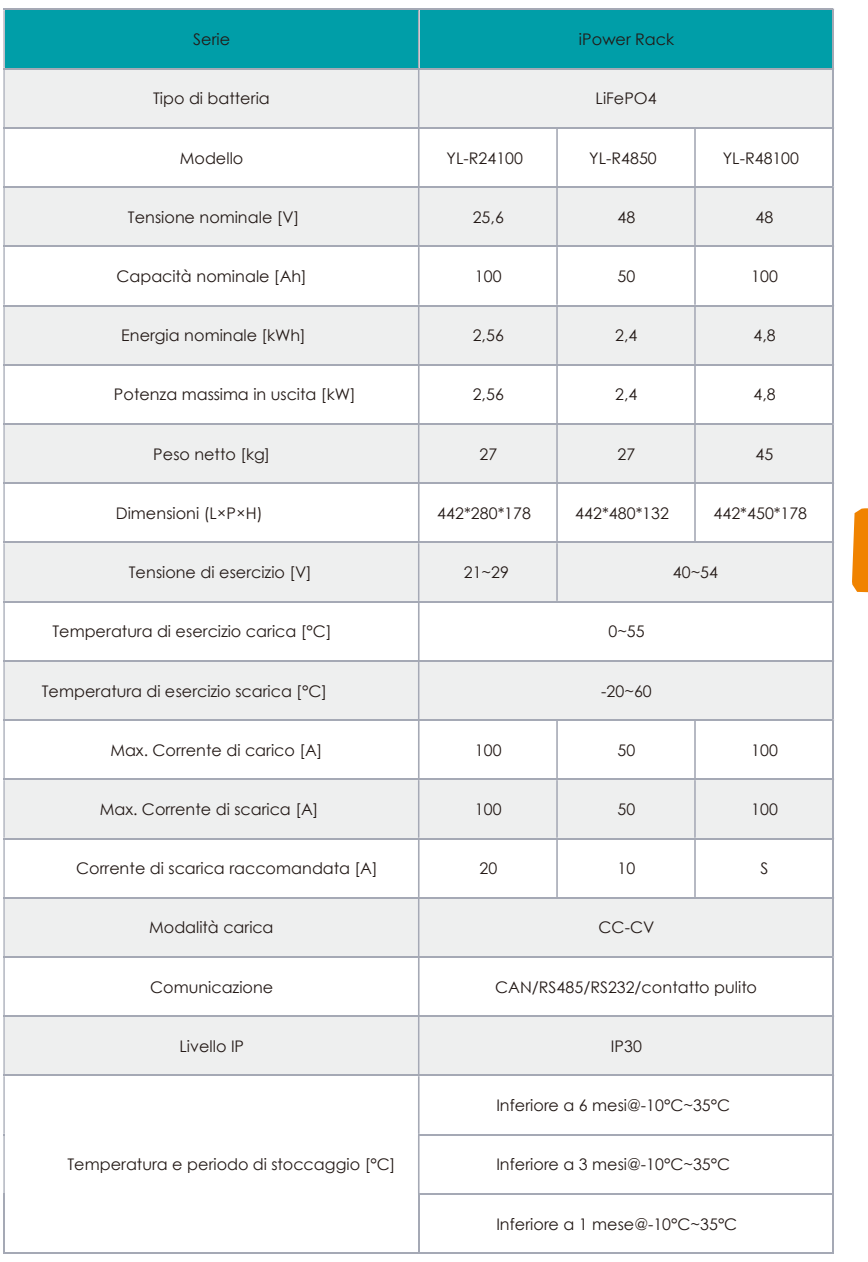

**YILINK TECHNOLOGIES INFO@YILINK-ENERGY.COM** 

### 2.3.2.Definizione interfaccia

a) La figura che segue riporta l'aspetto della batteria come riferimento.

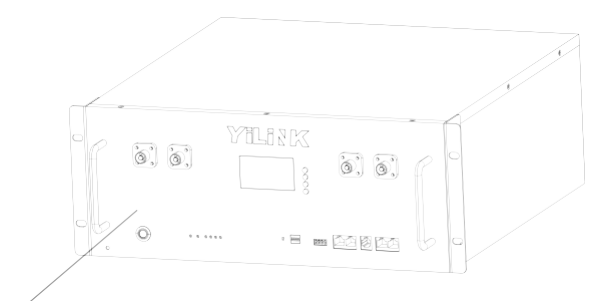

Pannello anteriore

b) Le dimensioni della batteria sono riportate come riferimento nella figura che segue.  $f<sub>l</sub>$ 

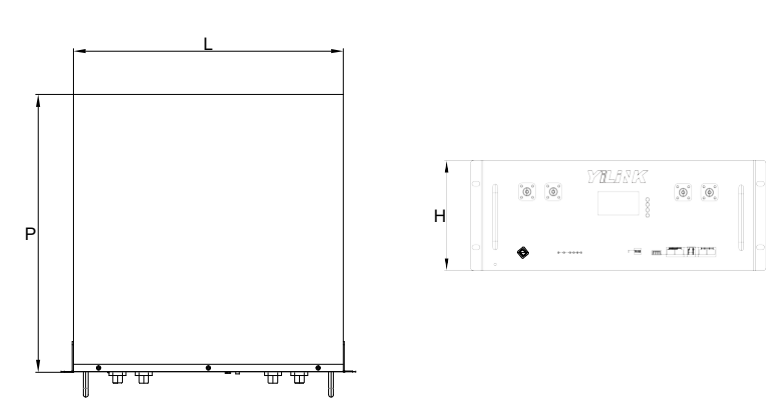

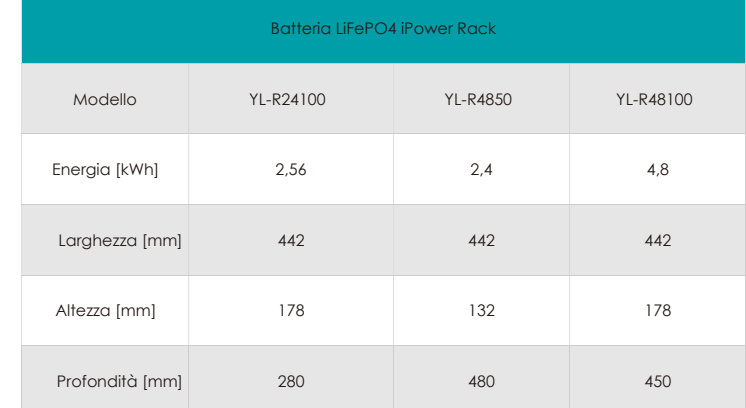

05

c) Qui di seguito vengono visualizzate la parte inferiore e tutte le interfacce

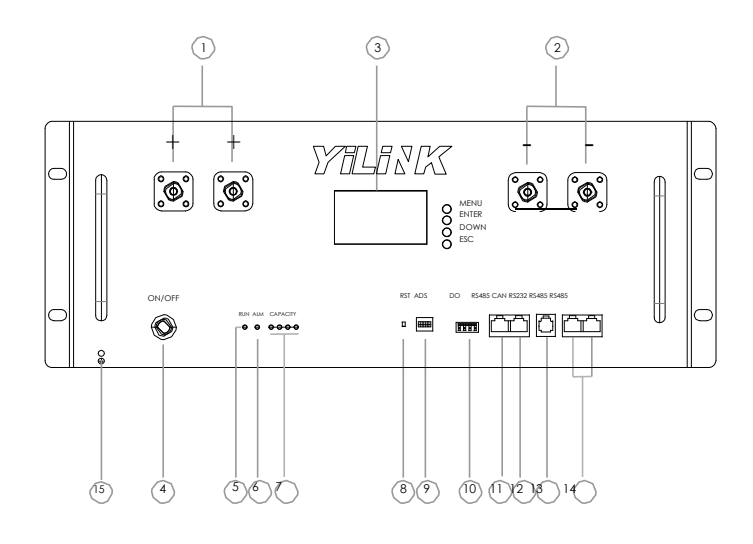

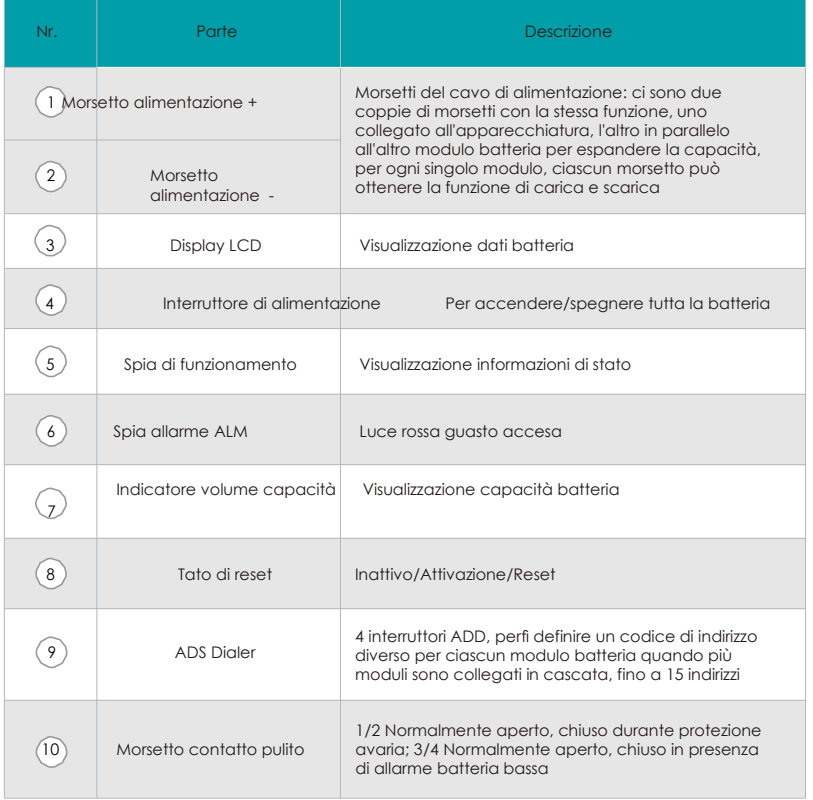

**YILINK TECHNOLOGIES INFO@YILINK-ENERGY.COM** 

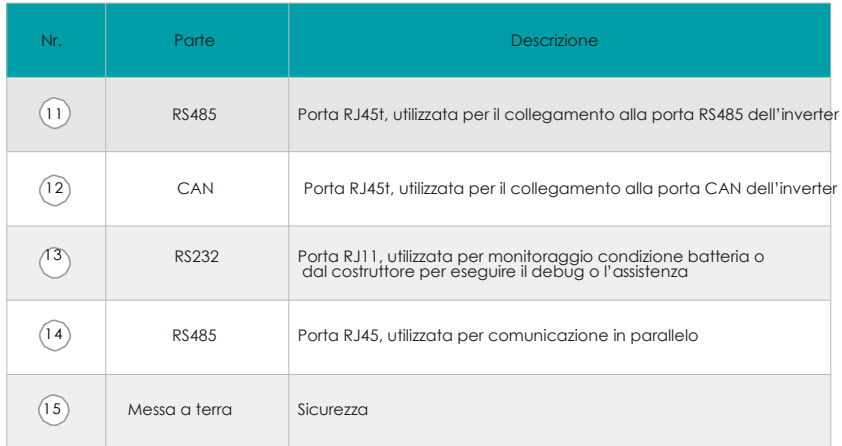

## 2.3.3 Sistema di gestione batteria

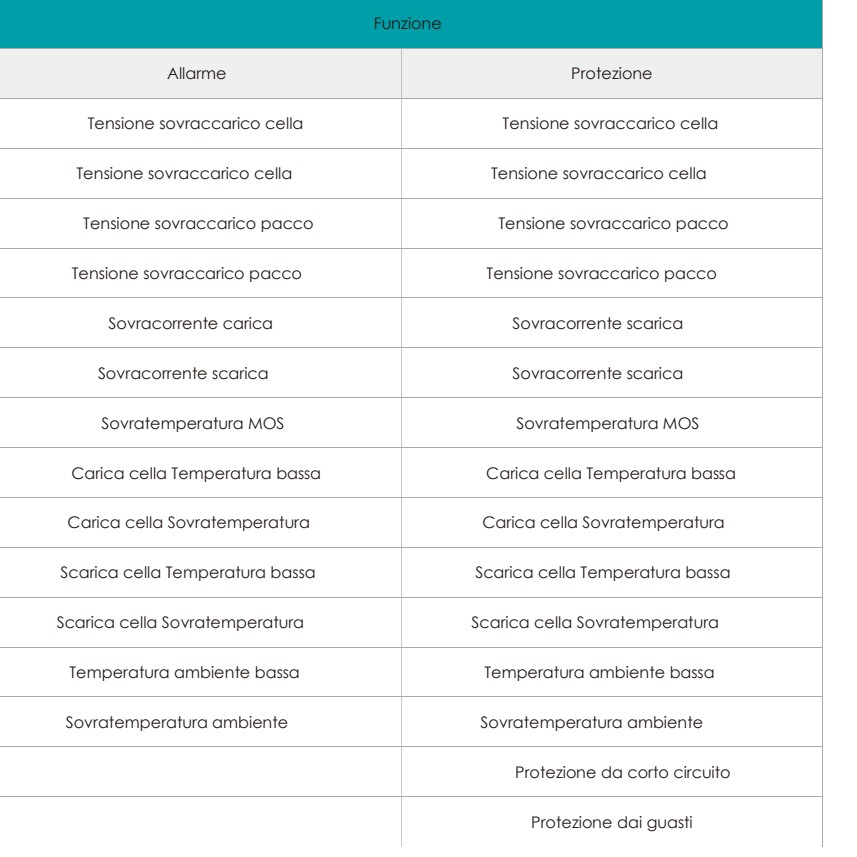

**YILINK TECHNOLOGIES INFO@YILINK-ENERGY.COM** 

 $\overline{O}$ 

## 2.4 Descrizione etichetta

## 2.4.1 Etichetta di avvertenza

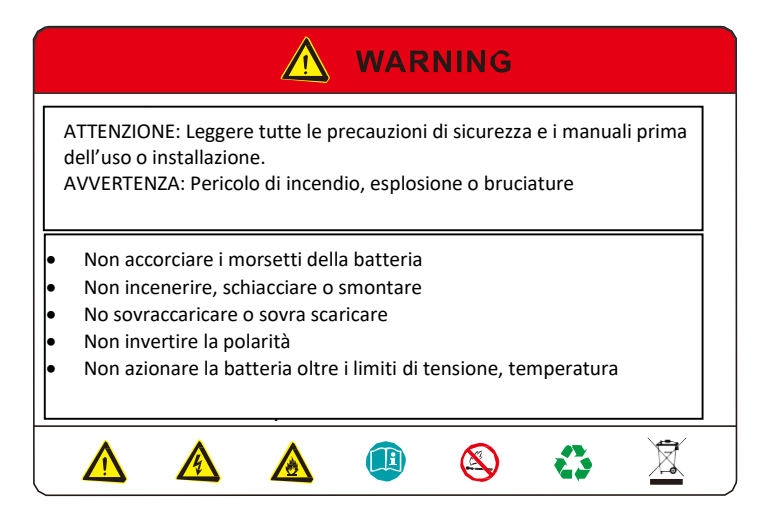

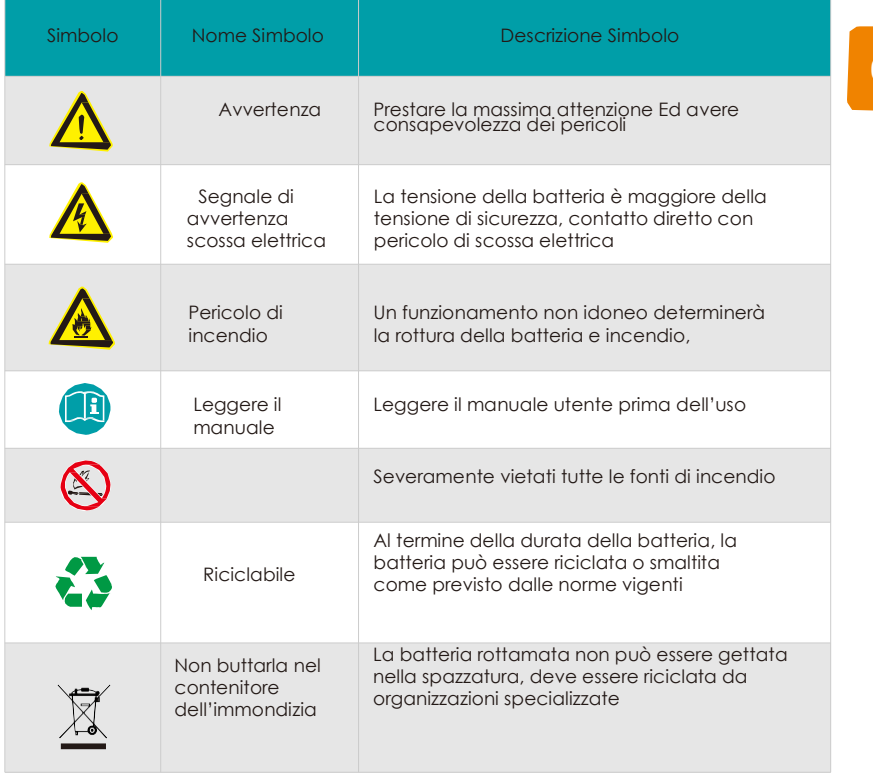

**YILINK TECHNOLOGIES INFO@YILINK-ENERGY.COM** 

ነጸ

## 2.4.2 Targhetta batteria (YL-R48100 come esempio)

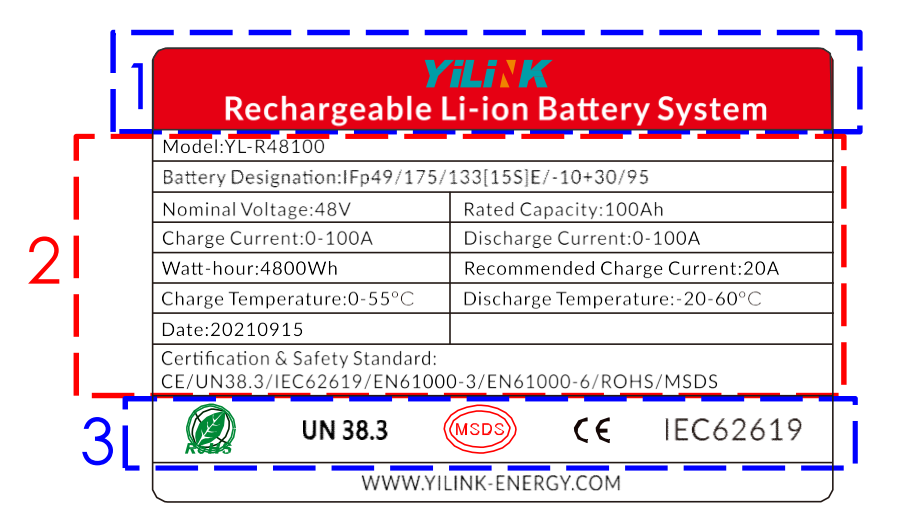

09

Nr. Descrizione

2 Importanti parametri tecnici del prodotto

1 Marchio e tipo di prodotto

3 | Identificazione della certificazione in base alla quale il prodotto è conforme

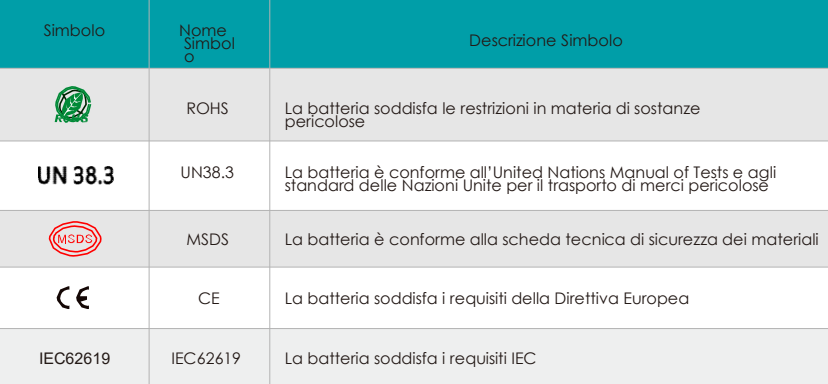

## 2.4.3 Etichetta codice a barre prodotto

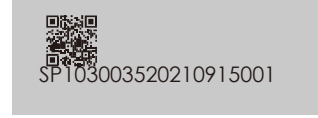

03520210915001 **Ciascuno prodotto è dotato di un codice a** barre univoco.

## 2. 3. INSTALLAZIONE

## 3.3.1 Controllo prima dell'installazione

#### 3.1.1Controllo accessori

- Quando l'apparecchiatura arriva al luogo di installazione, le operazioni di carico e scarico devono essere effettuate secondo le norme e i regolamenti vigenti, in modo da evitare l'esposizione al sole e alla pioggia.
- Prima del disimballaggio, controllare il numero totale dei colli confrontandolo con la packing list allegata a ciascun collo, controllare inoltre che l'imballo sia integro.
- Durante le operazioni di disimballaggio, maneggiare con cura e proteggere il rivestimento superficiale dell'oggetto.
- Aprire l'imballo, il personale addetto all'installazione dovrà leggere la documentazione tecnica, controllare l'elenco, secondo la tabella di configurazione e la packing list, verificare che gli oggetti siano intatti e completi, se l'imballo interno è danneggiato, va esaminato e documentato.

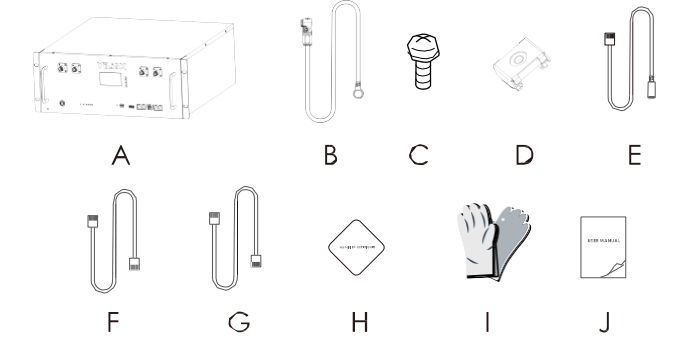

10

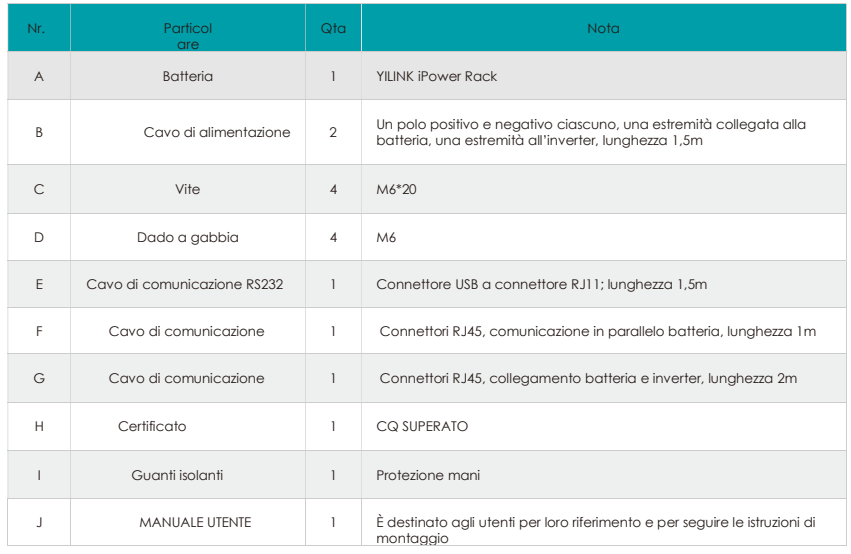

Gli accessori sono previsti dal contratto di acquisto. Tutti i prodotti, accessori, servizi e caratteristiche o parti di essi<br>descritti in questo documento possono non fare parte della fornitura o rientrare nell'uso previs

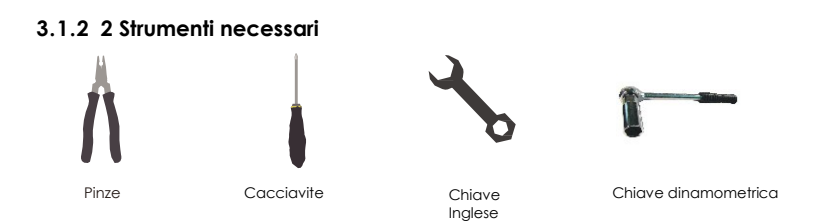

## 3.2 Requisiti di sicurezza

Questo sistema può essere installato solo da personale che sia stato formato e abbia una conoscenza sufficiente degli impianti di alimentazione. Durante l'installazione attenersi alle norme locali e nazionali sulla sicurezza qui di seguito elencate.

- Tutti i circuiti collegati all'alimentazione con una tensione esterna inferiore a 24V/48V devono soddisfare i requisiti SELV definiti nella normativa IEC60950.
- Se si opera all'interno dell'armadio elettrico, assicurarsi che l'impianto di alimentazione non sia carico. I dispositivi a batteria devono anche essere spenti.
- Spazio di installazione e carico. Assicurarsi che vi siano componenti fissi sufficienti per installare il sistema a batteria e per garantire che la staffa di montaggio della batteria o l'armadio siano sufficientemente robusti da sopportare il peso.

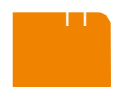

Il cablaggio del cavo di distribuzione deve essere adeguato e avere le misure di protezione per evitare il contatto con questi cavi durante l'azionamento dell'apparecchiatura di potenza.

Durante il montaggio del sistema a batteria, indossare i dispositivi di protezione qui di seguito indicati:

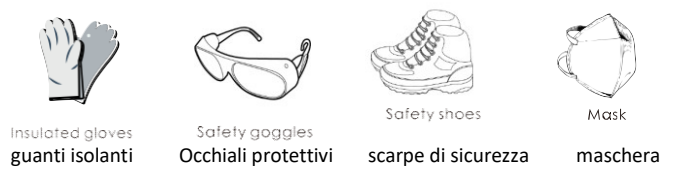

- Specifiche cavo Per garantire che l'uso del collegamento della linea di alimentazione<br>possa soddisfare i requisiti di corrente massima del funzionamento requisiti di corrente massima del funzionamento dell'apparecchiatura.
- Almeno due o più persone devono essere presenti nel luogo di installazione.
- Indossare un braccialetto antistatico per tutta la durata dell'installazione.
- Schema elettrico. Controllare che il cablaggio sia idoneo, preciso, a prova di corrosione ed umidità.
- Prevedere dispositivi antiincendio in prossimità dell'apparecchiatura, quali estintori portatili a base di polvere secca.

Se necessario, deve essere previsto un sistema antincendio automatico.fi

Non posizionare materiale infiammabile, esplosivo o altro materiale pericoloso vicino alla batteria.

#### 3.3 Controllo elettronico

- Controllare che le apparecchiature collegate alle batterie siano conformi e in buone condizioni.
- Controllare la posizione di interfaccia DC dell'apparecchiatura, controllare e confermare che la tensione in uscita rientra nell'intervallo indicato nella tabella 2-1.
- Controllare la corrente di esercizio massima dei dispositivi che utilizzano la batteria. Controllare che la corrente sia inferiore alla corrente massima di scarica dei prodotti, indicata nella tabella 2-1.

## 3.4 Requisiti ambientali

Temperatura di esercizio: -20°C -60°C

L'intervallo della temperatura di carica è 0°C~+55°C;

l'intervallo della temperatura di scarica è -20°C ~+60°C

Temperatura di stoccaggio: -10°C ~ +45°C.

Umidità relativa: 5% ~ 85%RH. Altezza: non

- superiore a 4000m.
- Ambiente operativo: luoghi privi di polvere conduttiva e gas corrosivi.
- Non installare in prossimità del mare per evitare ambienti salini e ad alta umidità.
- Il terreno deve essere piatto e livellato.
- Non ci devono essere esplosivi infiammabili in prossimità del luogo di
- installazione. La temperatura ambientale ottimale è 15°C ~ +35°C.
- Tenere lontano dalla polvere e aree disordinate.
- Tenere lontano da zone a cui possono accedere i bambini.

#### **ANOTICE**

Se la temperatura ambientale non rientra nell'intervallo di esercizio, si attiverà la funzione di protezione della temperatura delle batterie che ne impedirà il funzionamento. L'intervallo di temperatura ottimale di funzionamento della batteria è compreso tra 15°C e 35°C. L'esposizione frequente a temperature rigide può pregiudicare le prestazioni e la vita utile del pacco di batterie.

YILINK TECHNOLOGIES INFO@YILINK-ENERGY.COM

## 3.5 Installazione su rack

#### 3.5.1 Installazione delle alette di montaggio (se necessario)

Prima del montaggio fissare le alette su entrambi i lati del case della batteria.

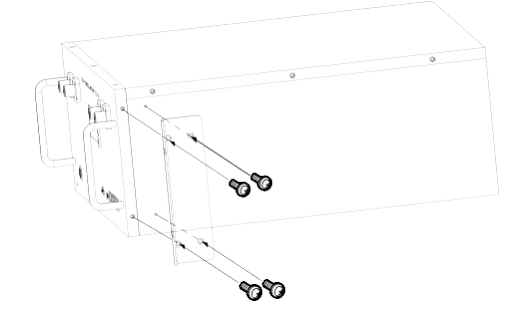

#### 3.5.2 Installazione della batteria

Preferenza modulo batteria montato nel rack (o armadio) da 19 pollici, una volta installato, montare le maniglie sulla piastra di supporto del telaio (o armadio), inserire completamente il gruppo controllando che i fori coincidano con i fori sul telaio (o armadio) e con un cacciavite avvitare le viti e assicurarsi che la batteria sia fissata correttamente.

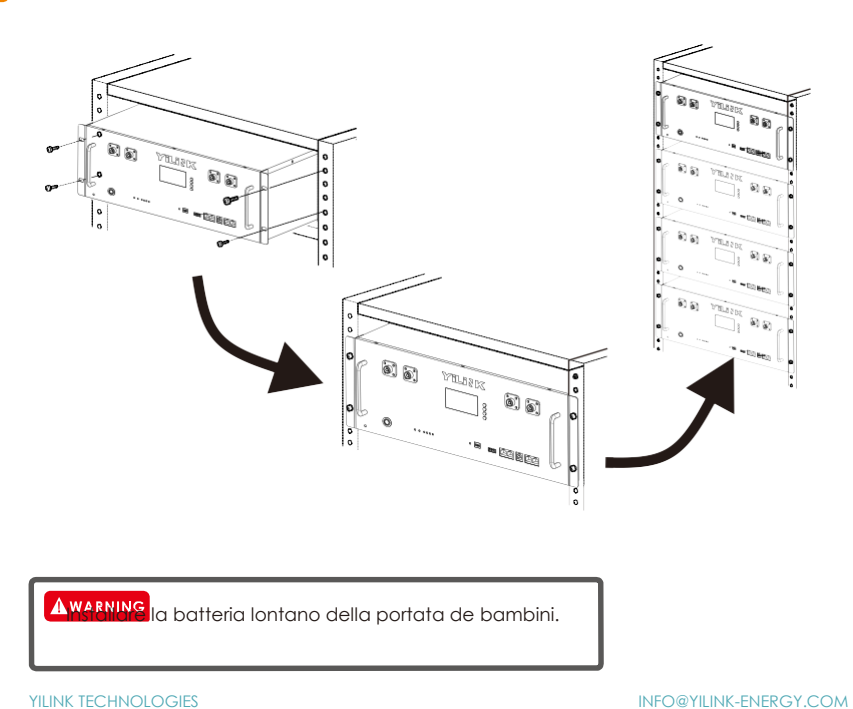

## 4. FUNZIONAMENTO

## 4.1 Collegamento elettronico

#### 4.1.1. Introduzione cablaggio

Il morsetto di uscita della batteria è il connettore rapido di prodotti di accumulo di energia, la spina del cavo di alimentazione (polo positivo, polo negativo) può essere inserita direttamente nella presa della batteria; Sezione del cavo di alimentazione

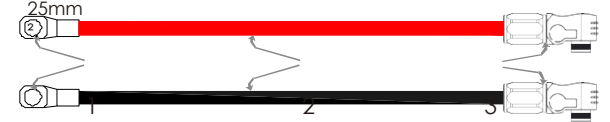

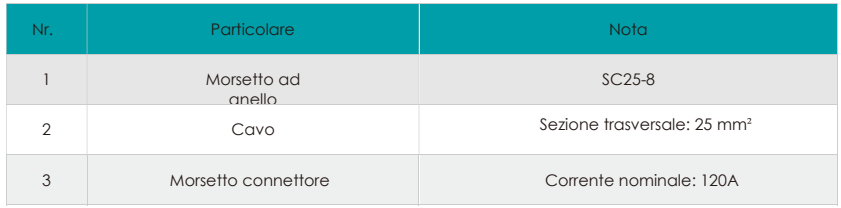

#### 4.1.2 Definizione della porta di comunicazione

Definizione porta di comunicazione RJ45

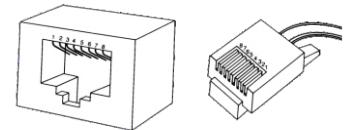

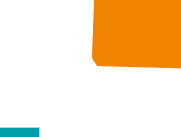

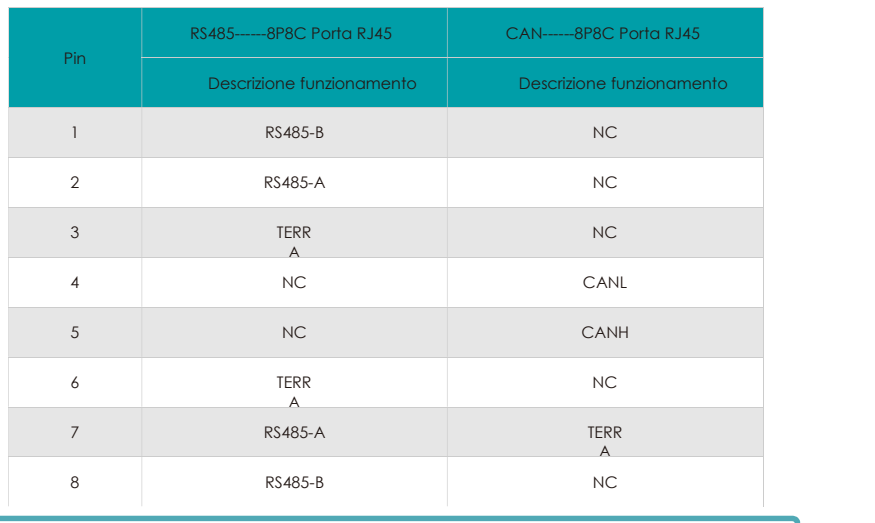

YILINK TECHNOLOGIES INFO@YILINK-ENERGY.COM Gui inverter hanno definizioni diverse dei pin, attenzione alla compatibilità con le batteriefi.<br>Gli inverter hanno definizioni diverse dei pin, attenzione alla compatibilità con le batteriefi.

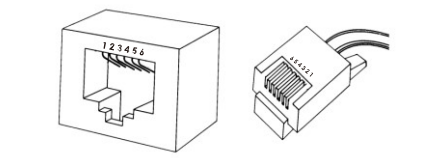

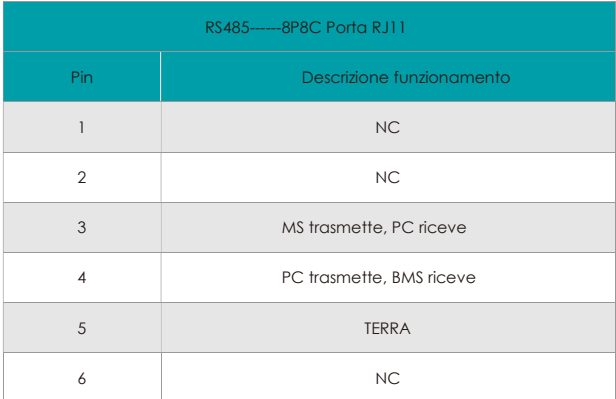

## 4.1.3 Schema di collegamento impianto

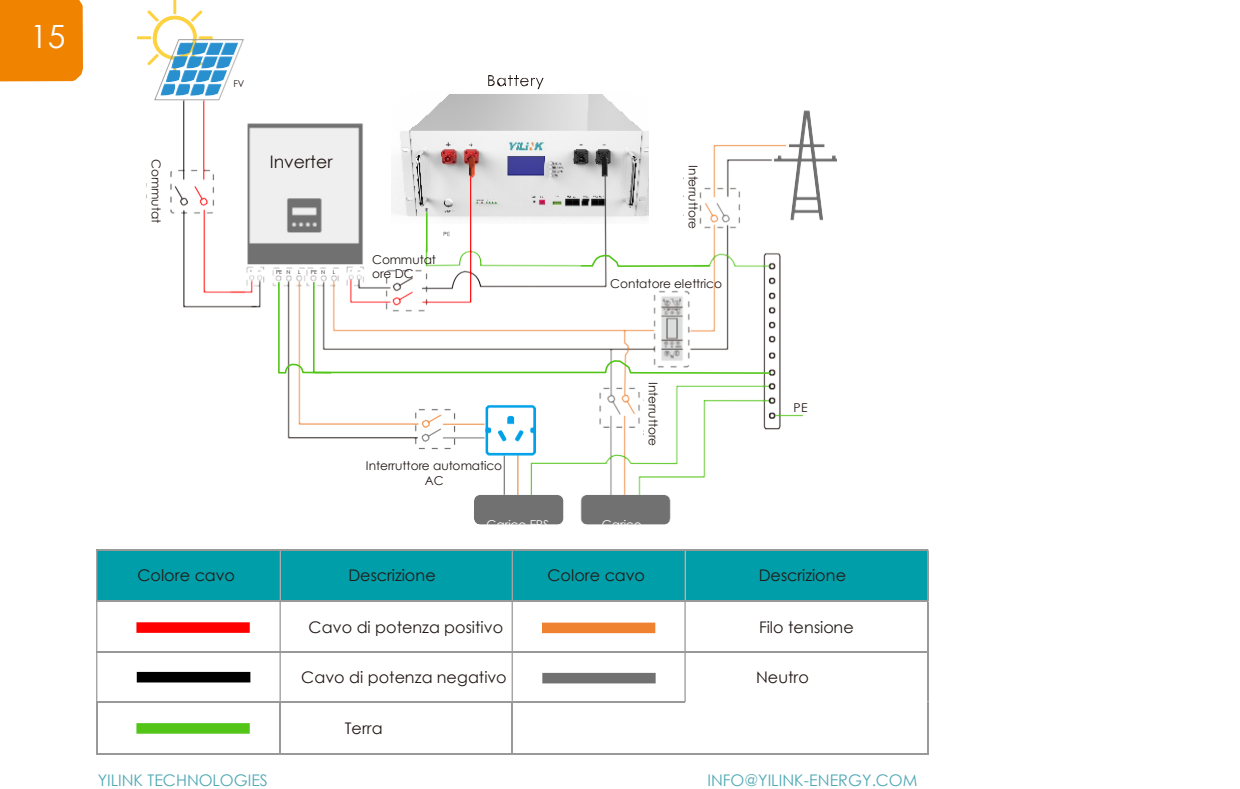

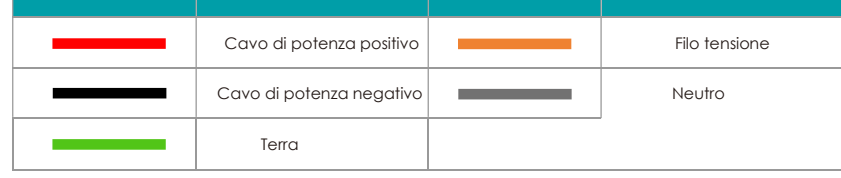

#### 4.1.4 Batteria utilizzata da sola

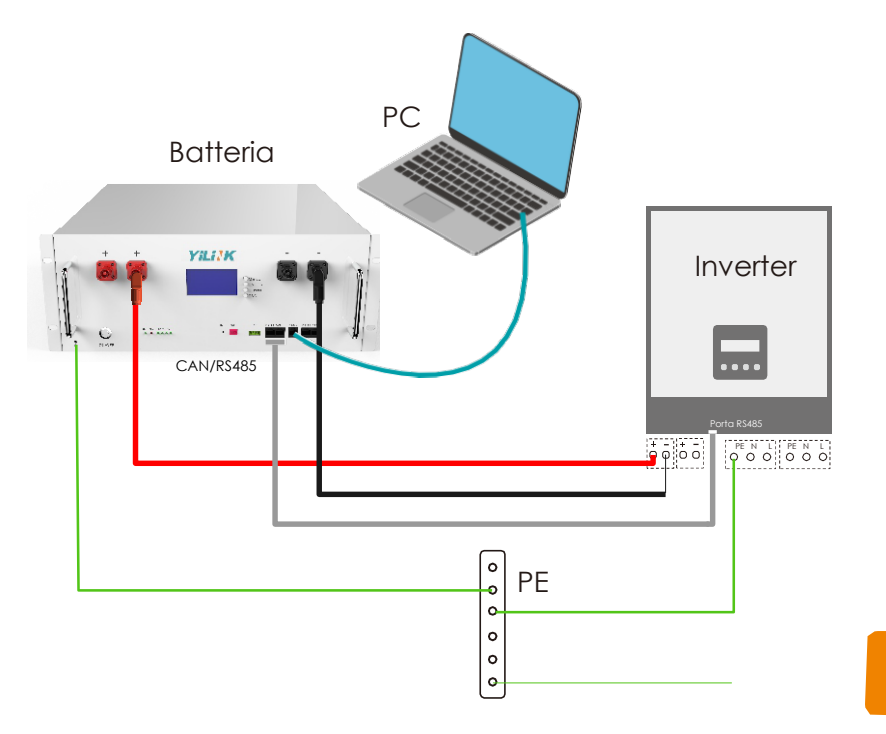

16

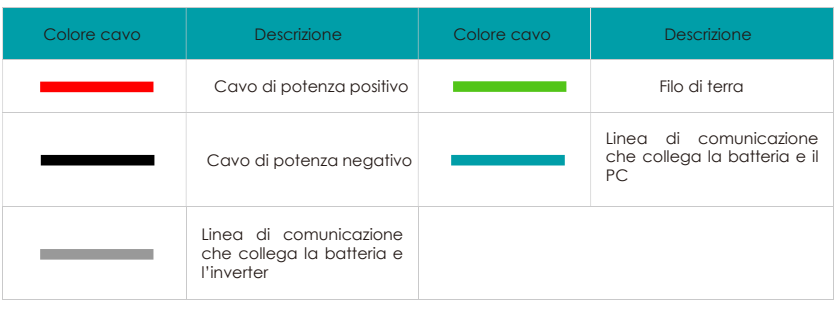

## ANOTICE

Prima di effettuare il collegamento, confermare il polo negativo e positivo dell'interfaccia di<br>ingresso inverter e l'interfaccia di uscita batteria. La linea rossa di potenza è collegata al polo<br>positivo e la linea nera d

## O NOTE

Se necessario monitorare lo stato della batteria, collegare la batteria al PC.

## 4.1.4 Batteria utilizzata in parallelo

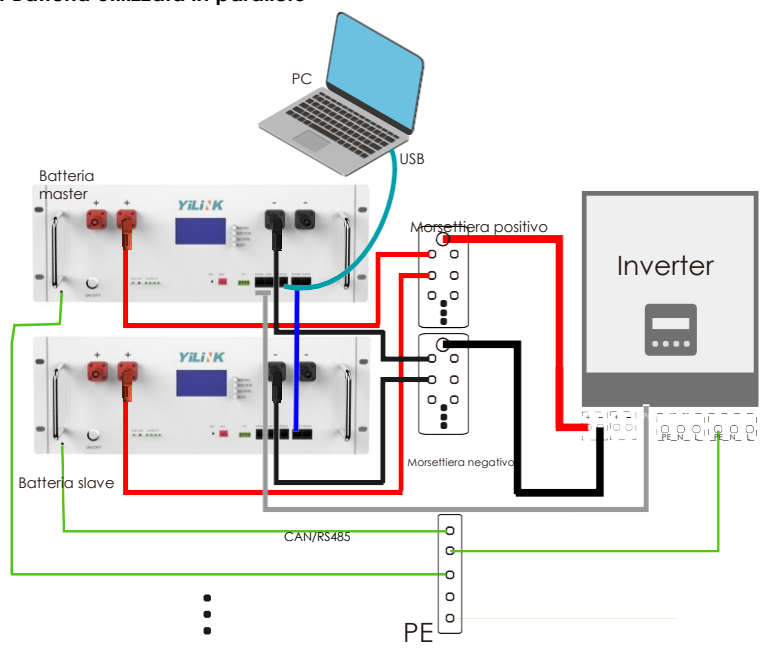

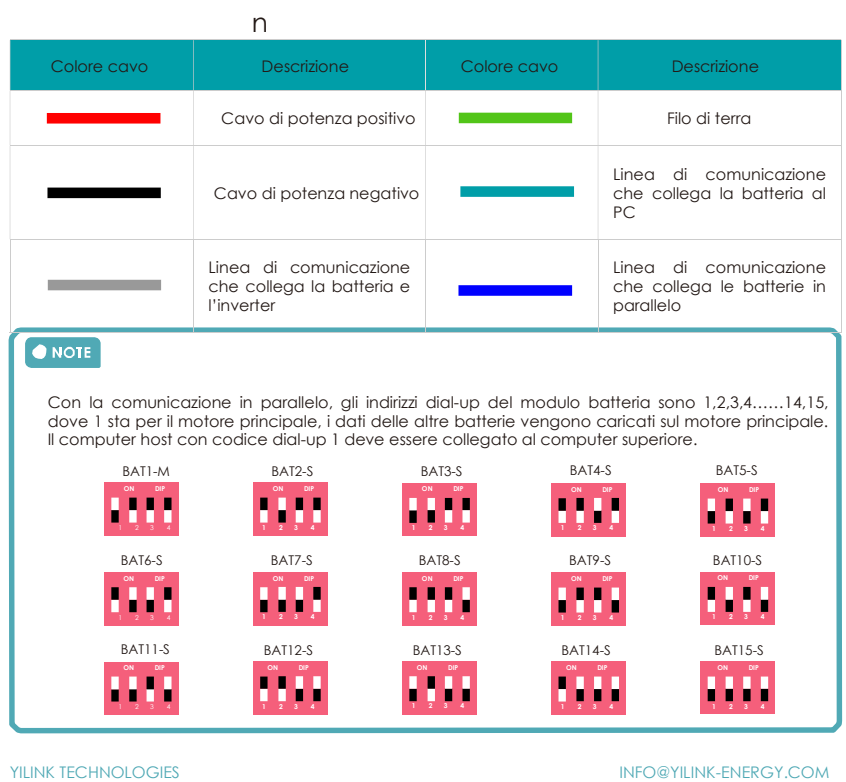

#### 4. 1.6 Istruzioni di uso in parallelo di unità multiple

Collegare le batterie in parallelo attenendosi ai requisiti nel manuale.

a) Cavo di messa a terra Fissare l'estremità del cavo di messa a terra con vite di pressione a sfera al foro di messa a terra posteriore del telaio, l'altra estremità è collegata alla barra di rame di messa a terra del telaio (o dell'armadio), per garantire una connessione stabile.

b) Installare i cavi di potenza in parallelo e il cavo di comunicazione in parallelo tra le batterie multiple.

- c) Collegare il cavo di potenza negativo e positivo della batteria all'inverter.
- d) Collegare il cavo di comunicazione della batteria all'inverter.
- e) Impostare la modalità DIP switch mode della batteria host e slave. (Impostare prima la modalità DIP switch
- , successivamente accendere le batterie, questo punto è fondamentale!)
- f) Accendere l'interruttore di alimentazione di ciascuna batteria.

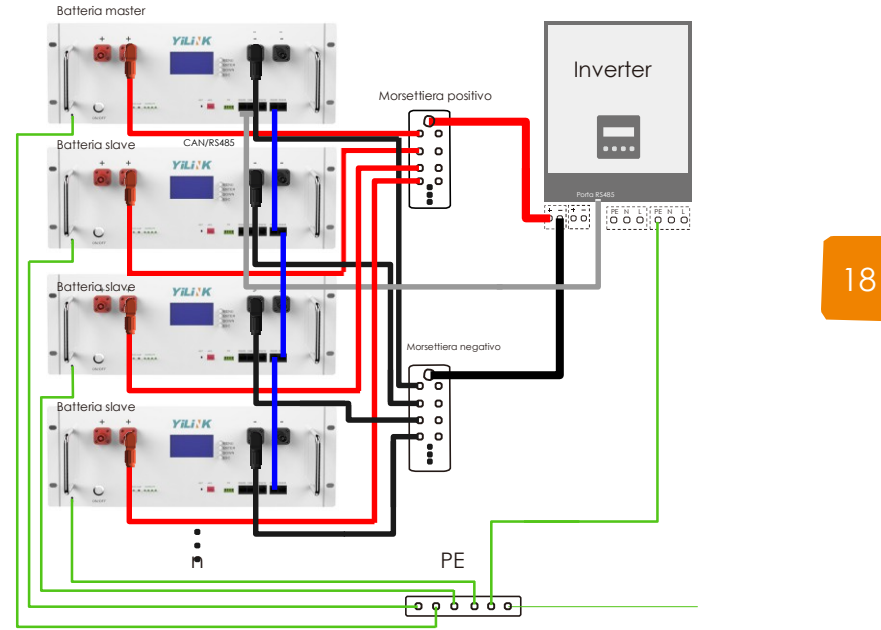

Durante il normale funzionamento dell'impianto di batterie in parallelo è vietato spegnere arbitrariamente uno o più batterie. O vietare l'operazione di spegnimento o riaccensione delle singole batterie.

#### ANOTICE

In presenza di batterie multiple, dopo aver spento una delle batterie, anche tutte le altre batterie del sistema devono essere spente. Stesso discorso, in caso di accensione di una batteria, anche tutte le altre del pacco batterie devono essere accese.

## 4. 2 Messa in funzione

#### 4. 2.1 Descrizione del display LCD

Fare rifermento al diagramma di flusso seguente che riporta le interfacce opzionali di informazione ed interconnessione. L'operatore può cercare le informazioni target seguendo quanto qui di seguito riportato.

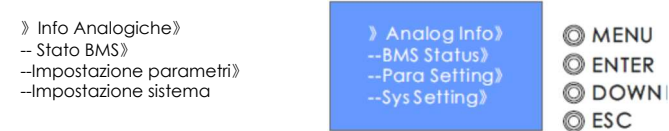

Ciascuna voce inizia con "》" o "--", dove "》" visualizzazione la posizione attuale del cursore, premere il tasto "DOWN" per spostare la posizione del cursore, terminare con "》", non viene visualizzato il contenuto della voce , premere "Enter" per andare alla pagina corrispondente.

Lo schermo LCD si spegnerà automaticamente dopo un minuto di inattività e si accenderà automaticamente premendo qualsiasi tasto.

a)Accedere all'interfaccia del menu di visualizzazione.

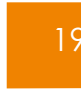

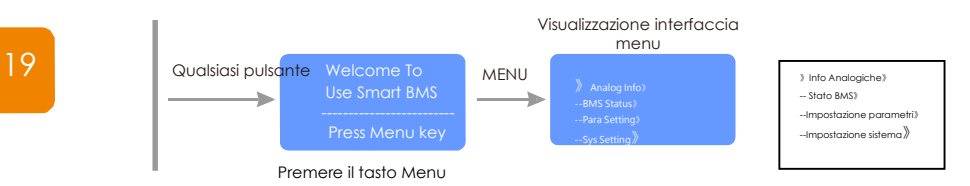

b) Passaggi per visualizzare le informazioni sulla tensione e sulla corrente totale del prodotto.

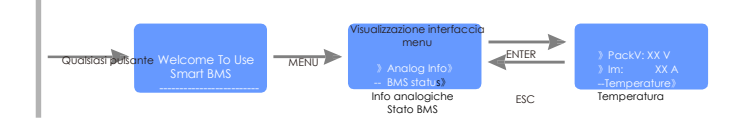

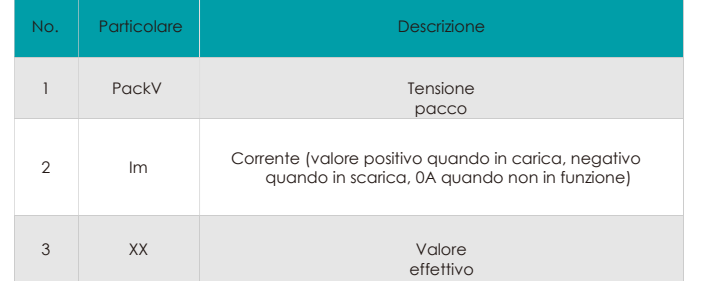

c) Passaggi per visualizzare le informazioni sulla temperatura del prodotto.

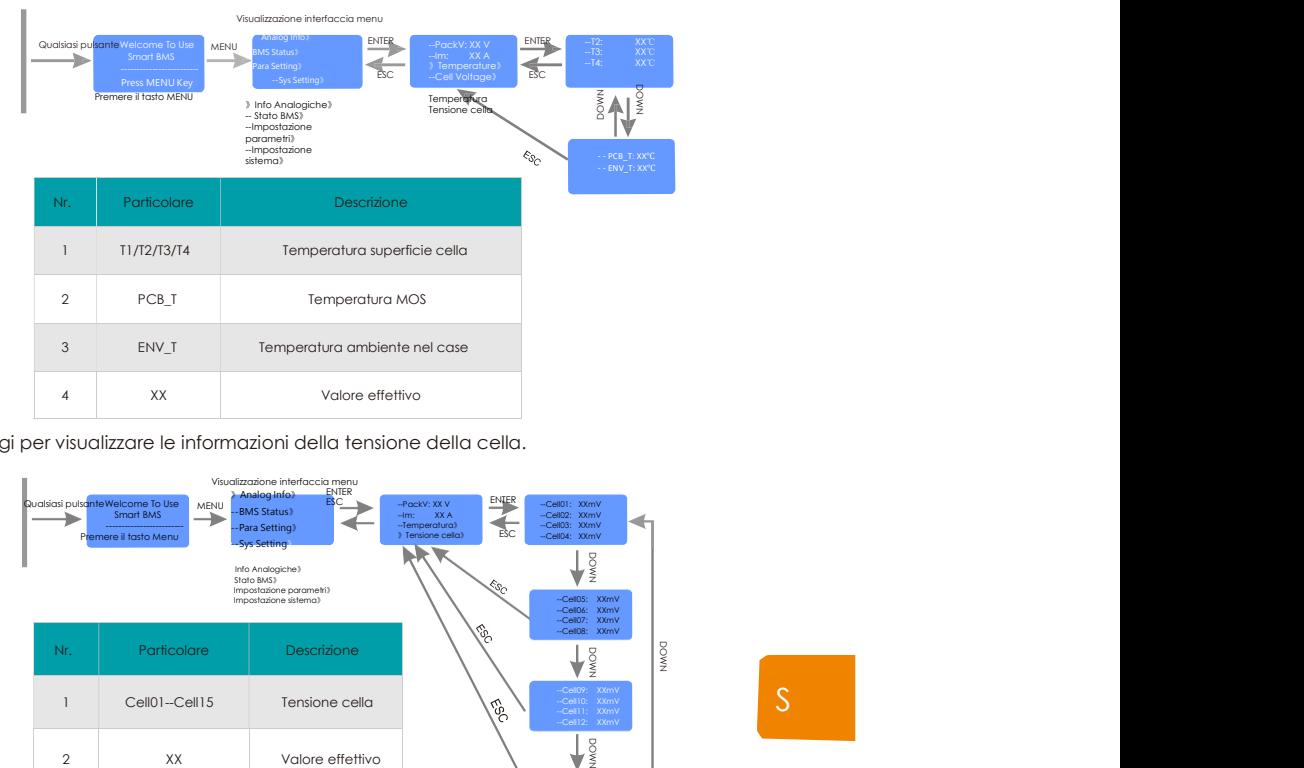

d) Passaggi per visualizzare le informazioni della tensione della cella.

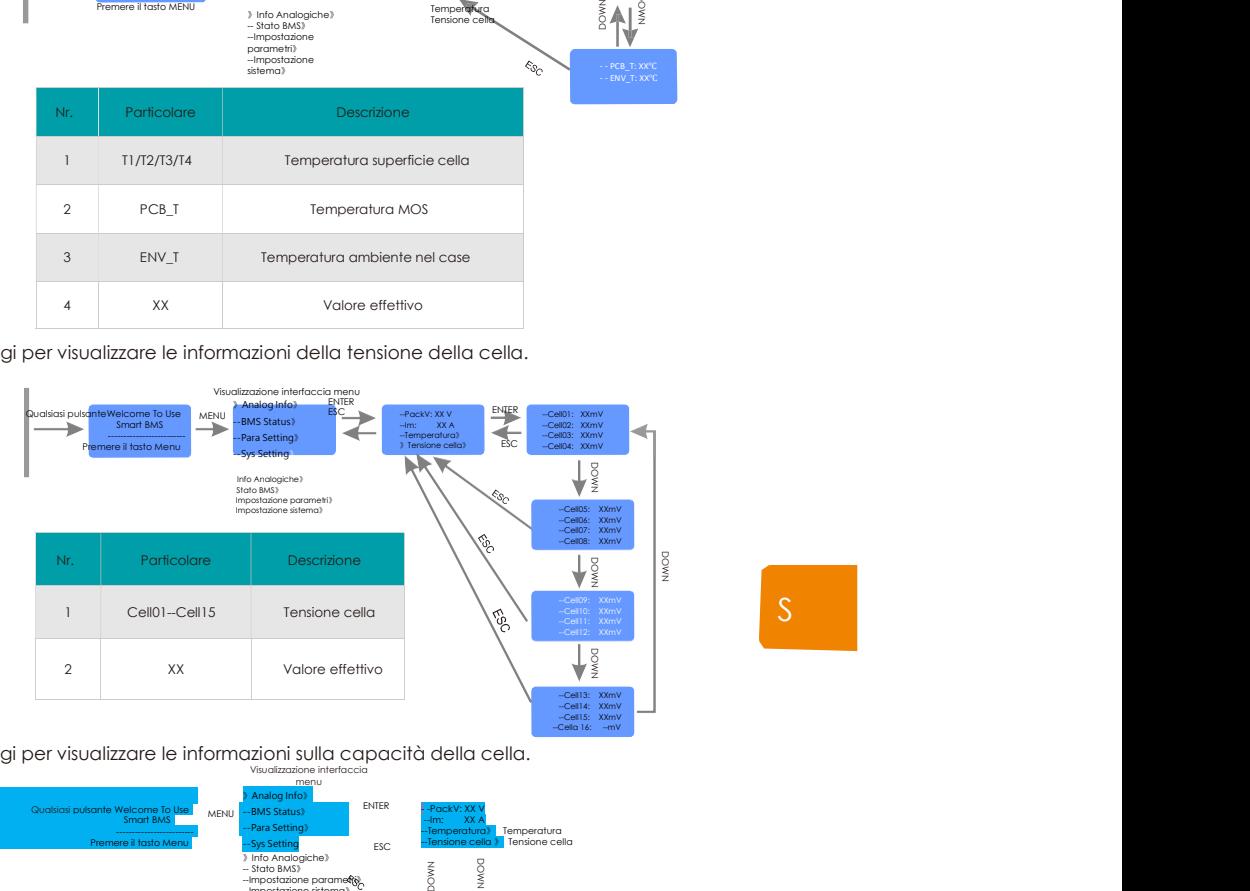

S

e) Passaggi per visualizzare le informazioni sulla capacità della cella.

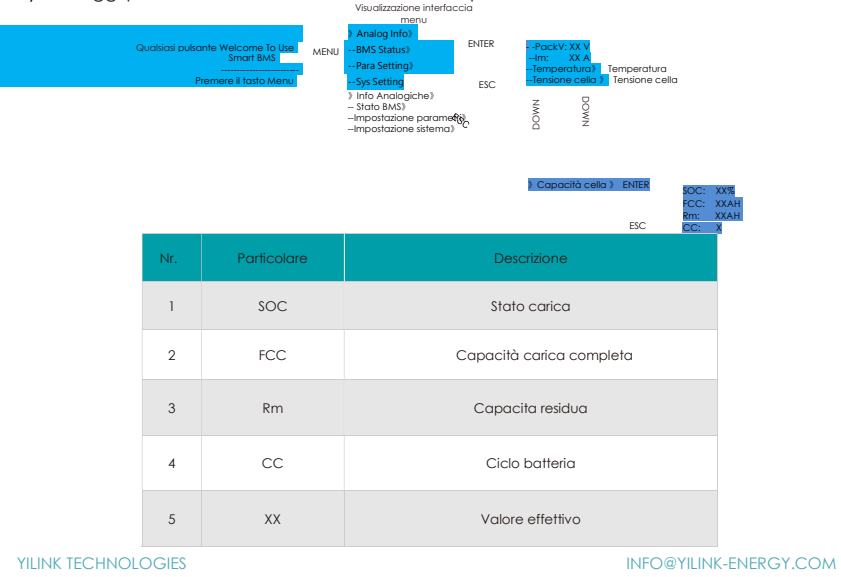

f) Passaggi per visualizzare le informazioni sui tempi di protezione BMS

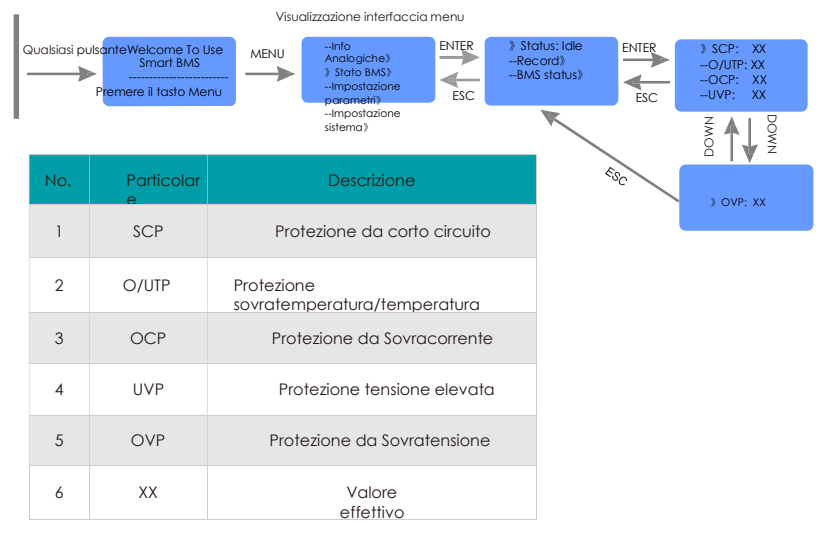

g) Passaggi per visualizzare le informazioni sullo stato di protezione in tempo reale del BMS

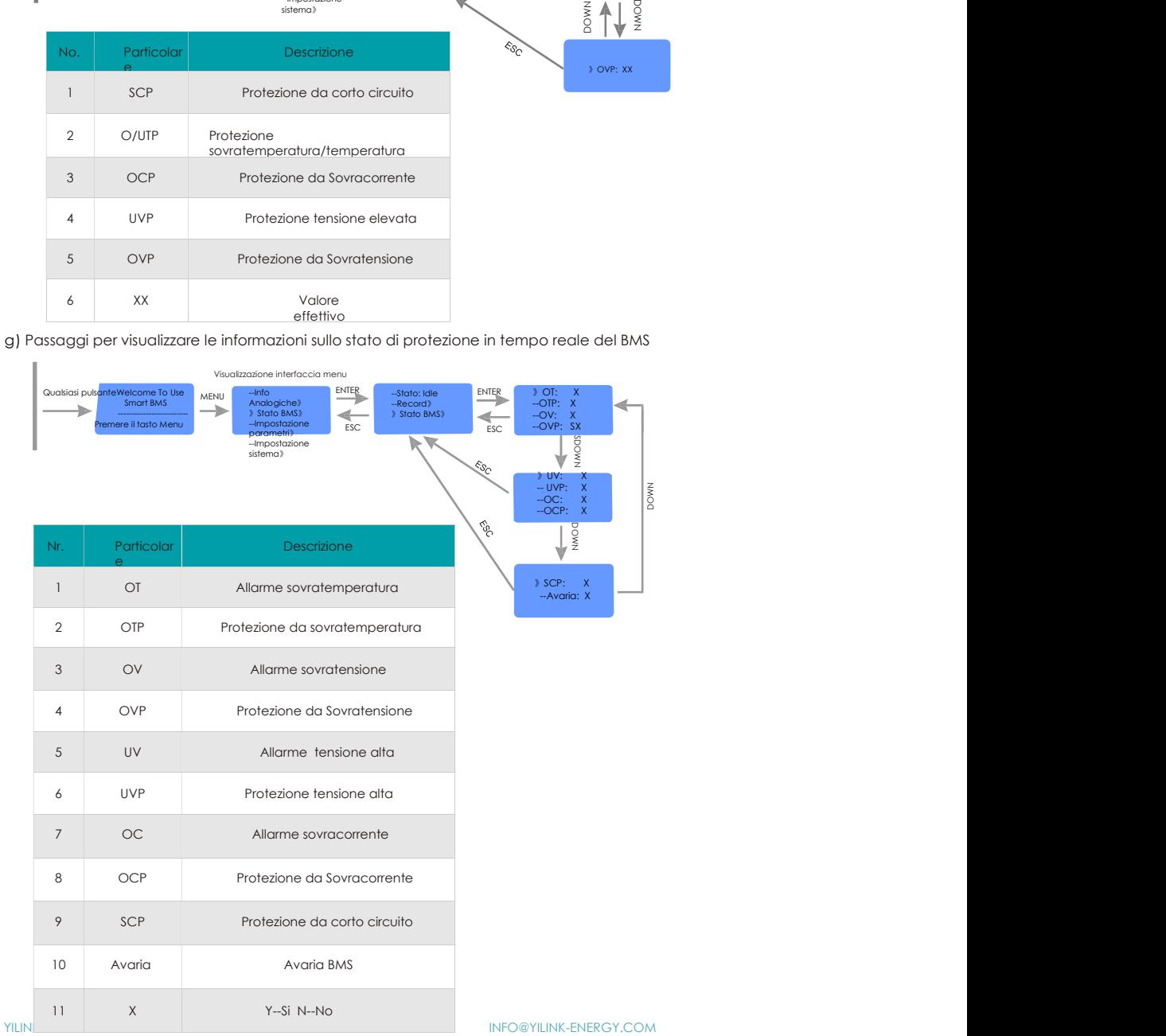

## 4. 2.2. Descrizione LED

a)Sul pannello frontale sono presenti 6 LED che mostrano lo stato di funzionamento della batteria:

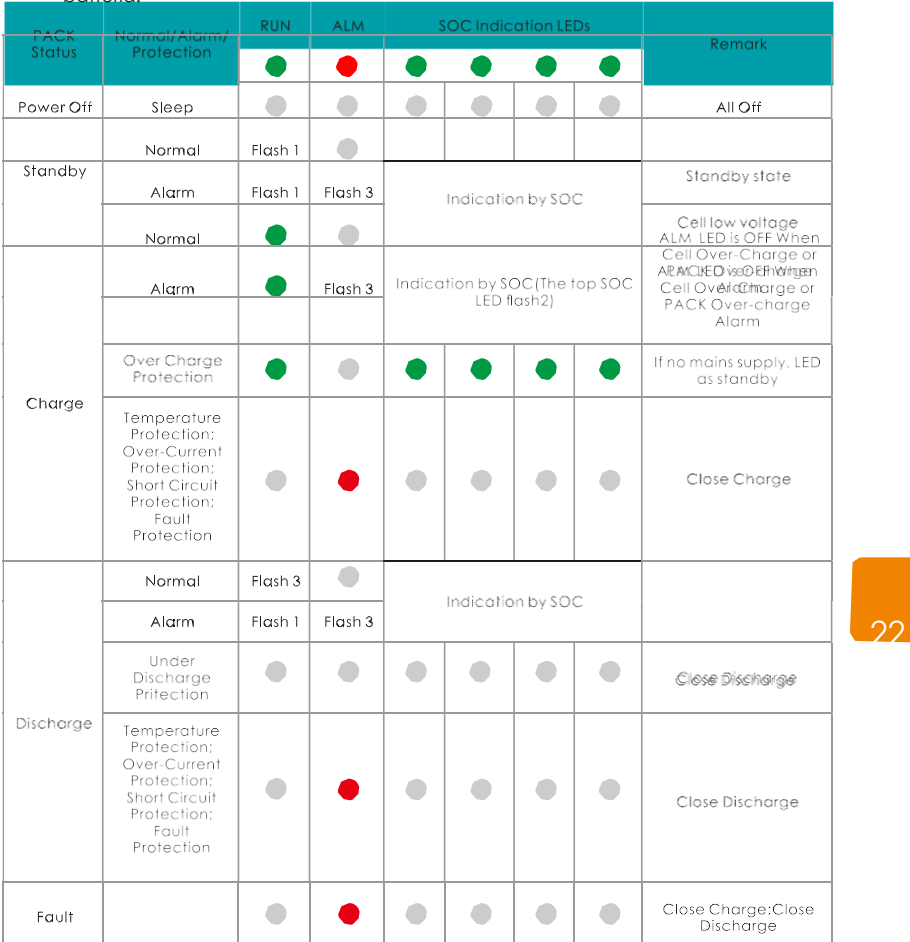

b) Descrizione stato LED:

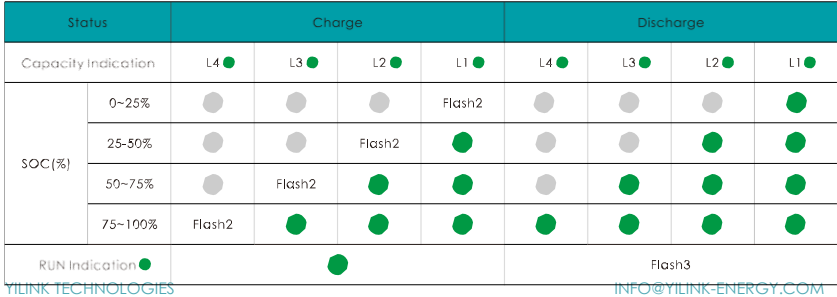

c) Descrizione modalità flash dei LED:

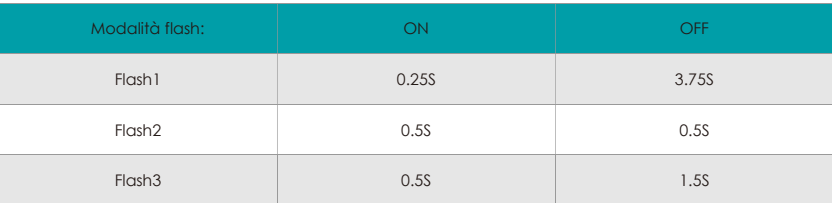

### 4.2.3 Funzionamento cicalino

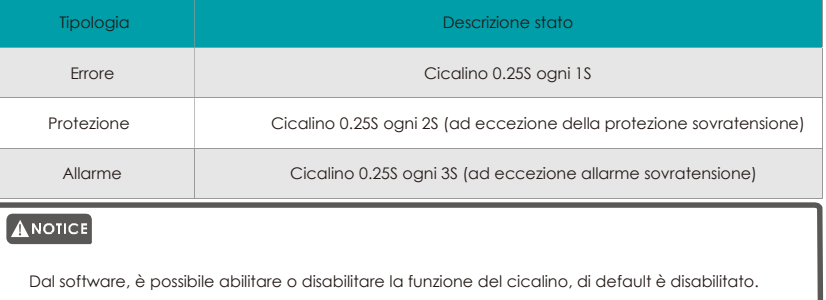

23

## 4. 2.4 Funzionamento pulsante RST

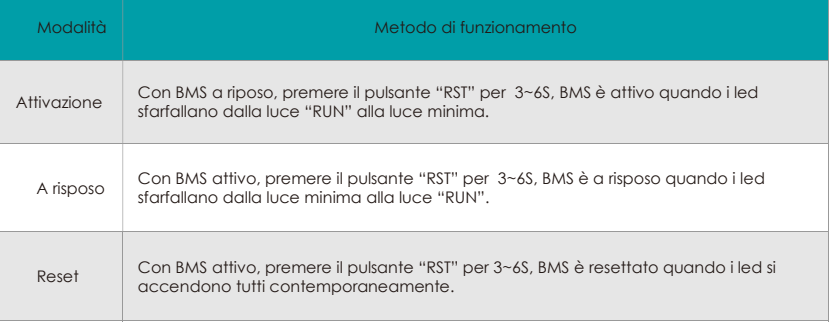

## ANOTICE

É possibile utilizzare il tasto "RST" per mettere a riposo o attivare "BMS".

### ANOTICE

Se "BMS" indica che la misurazione dei dati non è precisa, è possibile utilizzare il pulsante "RST". In<br>questo caso, solo tecnici specializzati possono effettuare le modifiche dei valori. Il personale<br>operativo deve compre

#### 4.2.5 Funzionamento a Riposo & Attivo

La cella o il PACCO di batterie va in modalità sleep dopo una protezione da sovracorrente e si attiva ogni 4 ore ad intervalli regolari per attivare il MOS di scarica e scarica. Se può essere caricato, uscirà dallo stato a riposo e andrà in carica normale; se non può essere caricato dopo 10 risvegli automatici, non si attiverà automaticamente.

Se BMS è definito come fine carica, dopo 2 giorni di standby (valore impostato tempo di standby), la tensione di recupero non viene raggiunta e la carica è costretta a riprendere fino alla fine della carica.

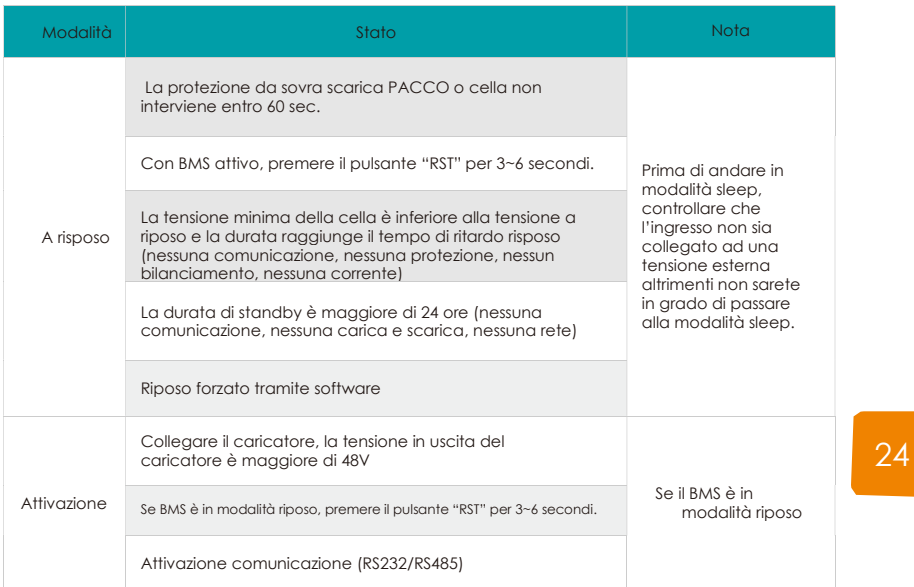

#### 4. 2.6 Monitoraggio batteria

Il cavo connette la batteria al computer, in questo modo è possibile monitorare la batteria tramite software.

a) Ambiente di funzionamento software:

Il software funziona su PC e compatibili ed utilizza il sistema operativo WINDOWS. L'ambiente di sistema richiede Microsoft.net Framework versione 2.0 o superiore, controllare di averlo installato correttamente prima dell'uso. L'installazione è come qui di seguito riportato:

Passaggio 1. Scaricare la versione Microsoft di Microsoft.net Framework.

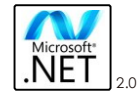

Passaggio 2: Per installare il programma scaricato, cliccarlo due volte (versioni diverse dei passaggi di installazione, attenersi alle istruzioni Microsoft).

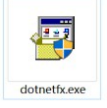

Passaggio 2: Non è necessario installare il software in modo indipendente, solo il contenuto dell'ambiente, fare doppio clic sul file exe per eseguirlo, il runtime mostra l'interfaccia principale del software.

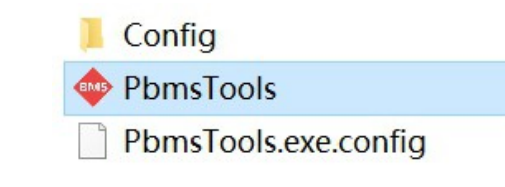

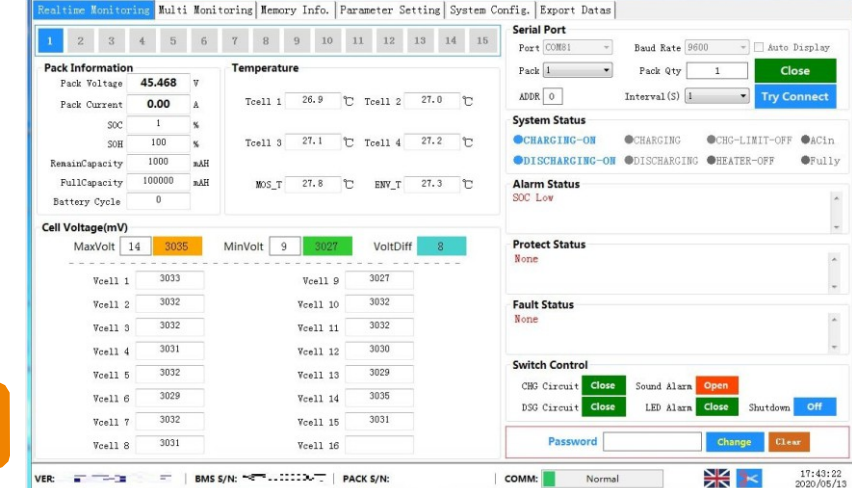

Passaggio 4: Dopo aver aperto l'interfaccia principale, il software cercherà automaticamente tutte le porte seriali, trovata quella attiva, collegherà automaticamente la comunicazione della porta seriale, le informazioni sulla batteria lette in tempo reale, la temperatura, la tensione del monometro, lo stato del sistema e lo stato di allarme, come protezione, parametri batteria in avaria. Se non viene trovata una porta seriale attiva, verrà richiesto di aprire la porta seriale e avviare il monitoraggio manualmente. Ricerca prompt seriale non riuscita.

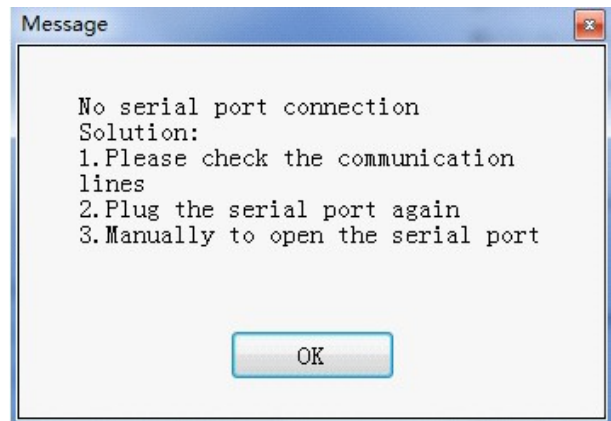

YILINK TECHNOLOGIES INFO@YILINK-ENERGY.COM

25

╜

b) Installazione USB Turn Interface Drive

Passaggio 1: Fare doppio clic sul file SETUP per avviare l'installazione dell'interfaccia.

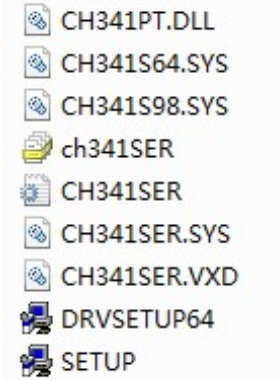

Passaggio 2: Fare doppio clic sul file SETUP per avviare l'installazione dell'interfaccia.

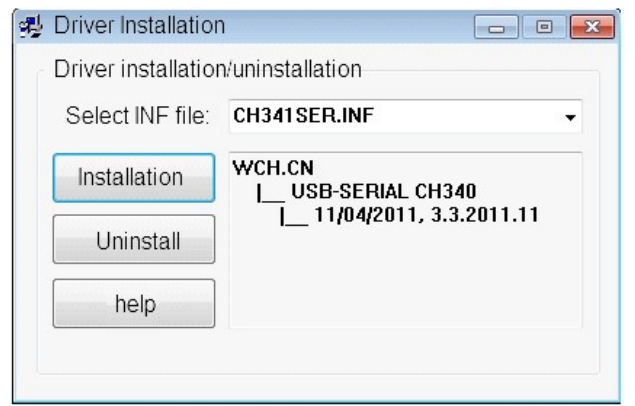

Passaggio 3: Cliccare il pulsante di installazione ed installare il drive, aspettare fino al completamento dell'installazione.

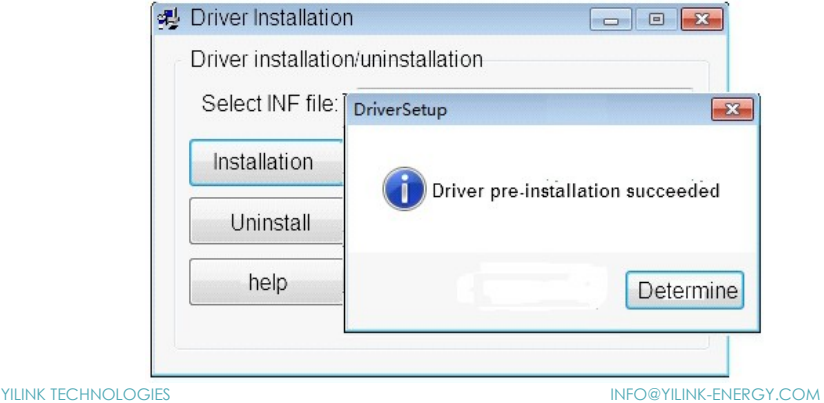

Passaggio 4: Inserire la linea USB del convertitore di comunicazione, quindi accendere il dispositivo di gestione del computer per verificare se è presente un driver di interfaccia USB (USB turn interface driver), il nome del dispositivo del convertitore di comunicazione è CH340, indica che il driver è stato installato correttamente e ricordare il numero di porta seriale corrispondente COMx. Verrà utilizzato in seguito:

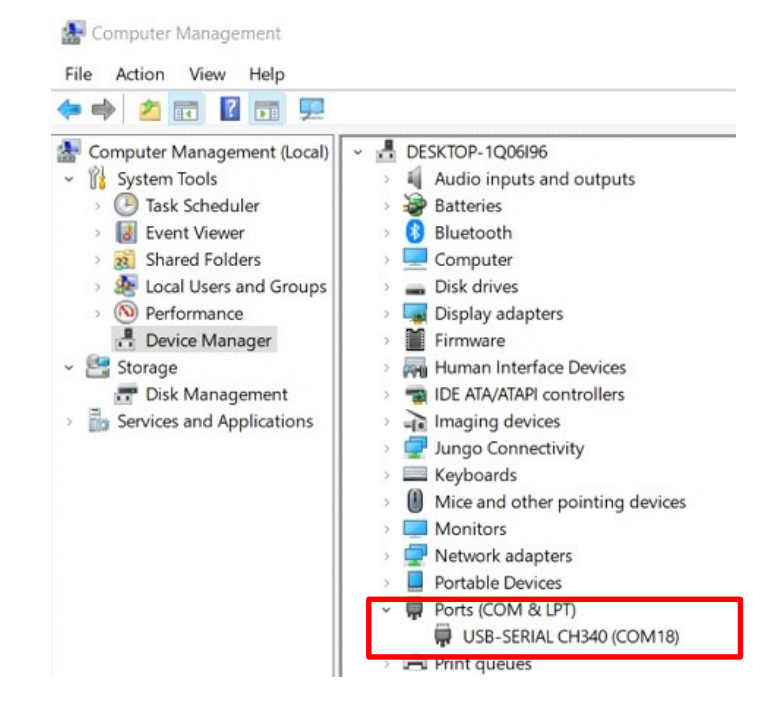

# 27

c) Funzione UI di monitoraggio in tempo reale.

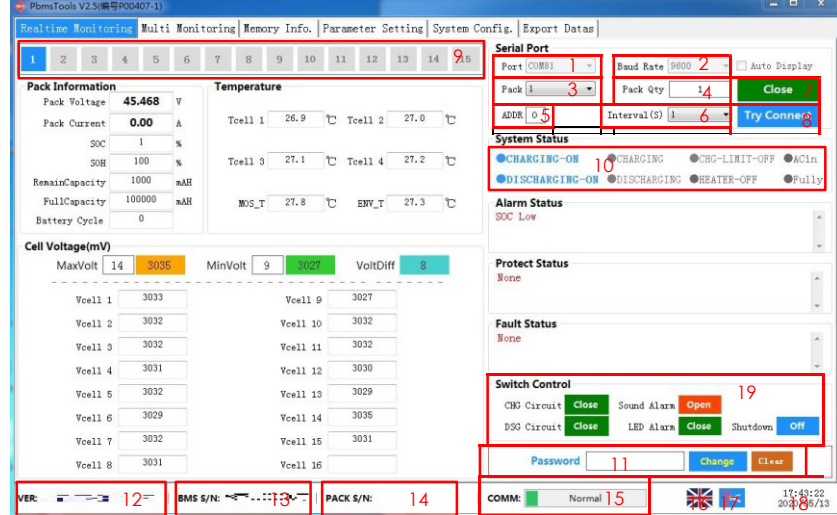

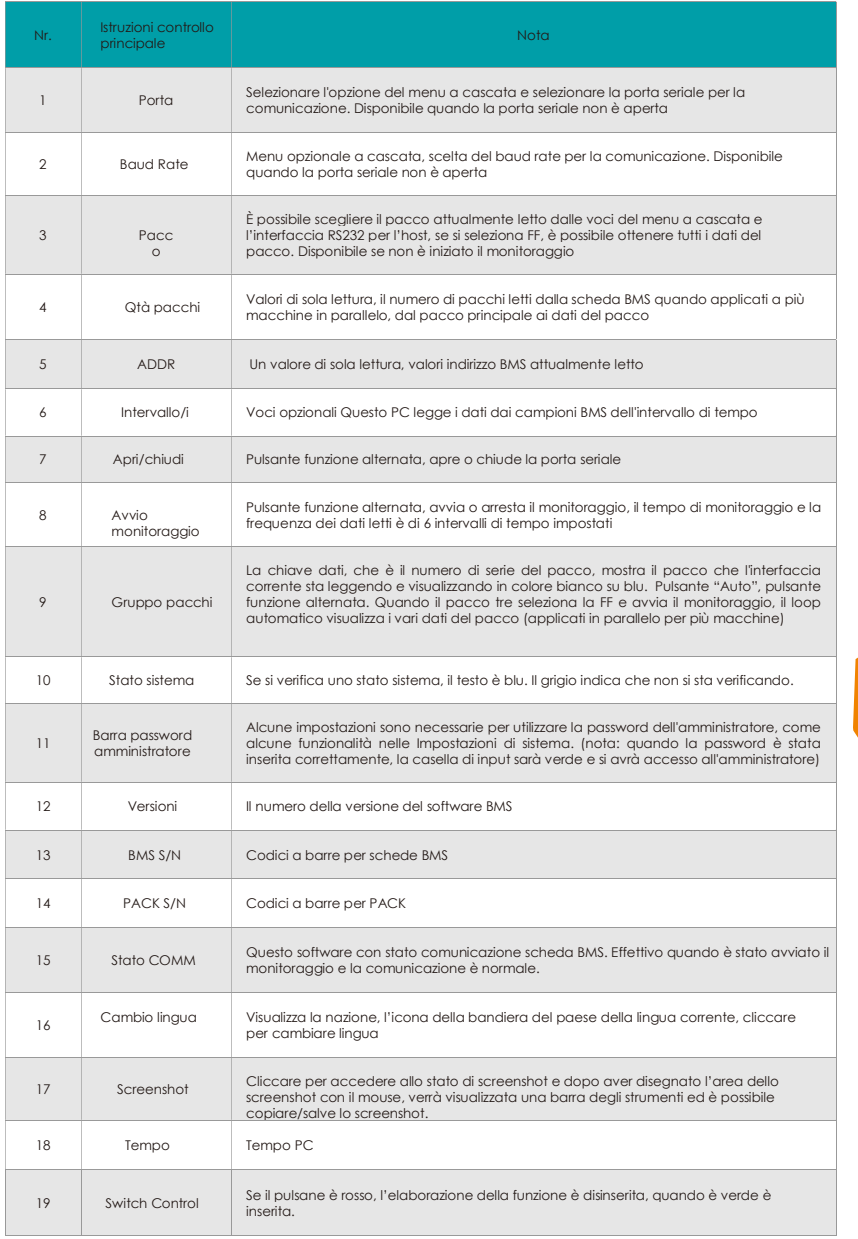

# $\boxed{\text{A}$  Notice

Per maggiori informazioni sulle impostazioni di protezione della batteria, il download dei dati, fare<br>inferimento a manuale del software del computer principale. Solo tecnici specializzati possono effettuare le modifiche d

YILINK TECHNOLOGIES INFO@YILINK-ENERGY.COM

# 5. CURA E MANUTENZIONE

## 5.1 Cura

Prima dello stoccaggio controllare che lo stato di carica della batteria sia 50%- 60%. Isolarla e conservarla in un luogo fresco ed asciutto. La temperatura raccomandata di stoccaggio a lungo termine è 20 °C -30 °C. Durante lo stoccaggio, caricare la batteria in base alla seguente tabella:

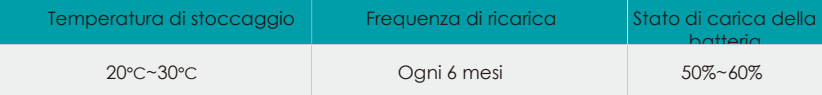

## 5.2 Manutenzione

### ANOTICE

Se le batterie vanno sostituite, montare lo stesso numero e lo stesso tipo di batterie.

#### **AWARNING**

La batteria funziona a tensioni pericolose. Le riparazioni devono essere effettuate da personale autorizzato.

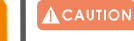

29 Persino dopo aver scollegato l'unità dalla rete, i particolari interni sono ancora collegati alle celle della batteria che sono potenzialmente pericolose.

 Prima di eseguire qualsiasi intervento di manutenzione, scollegare le batterie e controllare che non sia presente corrente e che non ci sia tensione pericolosa nei morsetti.

#### **CAUTION**

Solo coloro che hanno piena dimestichezza con la batteria e hanno le precauzioni necessarie, possono sostituire la batteria e supervisionare le operazioni. È severamente proibito smontare la batteria tramite personale non autorizzato.

#### **A CAUTION**

 Verificare che non sia presente tensione tra i morsetti della batteria e la terra prima della manutenzione o della riparazione. In questo prodotto, il circuito della batteria non è isolato dalla tensione d'ingresso. Potrebbero verificarsi tensioni pericolose tra i morsetti della batteria e la terra.

### **A** CAUTION

Le batterie possono causare scosse elettriche o avere una elevata corrente di corto circuito. Rimuovere tutti gli orologi da polso, gli anelli e gli altri oggetti personali in metallo prima della manutenzione o della riparazione e utilizzare solo strumenti con impugnature e manici isolati.

# 6. FAQ E RICERCA DEL GUASTO

### 6.1 FAQ

Domanda 1: Perché la corrente di ricarica è solo 20A o 0.5C?

Soluzione: La corrente di carica dipende da:

- a) Potenza dei dispositivi di carica;
- b) Impostazioni del modulo del limite della corrente di carica nel pacco batteria;
- c) Dati di comunicazione carica dalla batteria all'inverter.

Se l'inverter è collegato alla batteria in modalità definita dall'utente e la corrente di carica data dalla batteria è maggiore di 1C (valore di default), il modulo attuale di carica batteria funzionerà per limitare la corrente di carica a 20A per mantenere al meglio la batteria.

Domanda 2: Posso impostare il valore che fa intervenire il modulo limitazione corrente di carica per l'accensione?

Soluzione: È possibile impostare il valore sul software della batteria. Il valore massimo impostabile è 100A. (48V50Ah, il valore massimo impostabile è 50A)

## O NOTE

Per una migliore manutenzione della batteria, si sconsiglia di impostare la corrente di carica su un valore superiore a 0.2C.

Domanda 3: Quante batterie sono necessarie per configurare il mio inverter? 30 Soluzione: Dipende da:

- a) Requisiti di backup giornalieri
	- b) Profondità di scarica della batteria;

c) Potenza in uscita dell'inverter Suggeriamo la seguente configurazione:

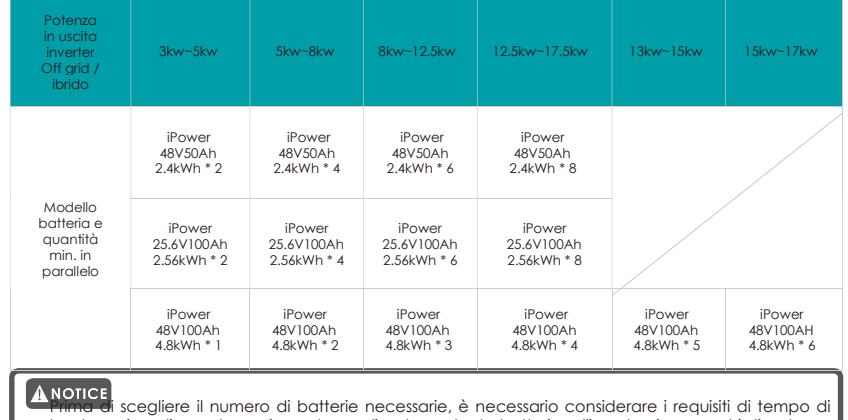

backup giornaliero e la corrispondenza di potenza tra la batteria e l'inverter, i parametri di potenza in uscita della batteria devono essere maggiori di quelli dell'inverter.

**FO@YILINK-ENERGY** 

Domanda 4: Perché il software di monitoraggio segnala anomalia? Soluzione: Dopo aver collegato la batteria al computer tramite cavo RJ11-USB È necessario scaricare il driver USB per verificare che il computer acceda ai dati della batteria.

Domanda 5: Perché non gettare via le batterie usate?

Soluzione: Se la batteria usata viene abbandonata, il case esterno della batteria si corroderà lentamente e le sostanze metalliche in esso contenute penetreranno gradualmente nell'acqua e nel suolo, causando inquinamento. La caratteristica principale dell'inquinamento da metalli è che non si smaltiscono in natura possono essere eliminati solo tramite purificazione. D'altra parte, il recupero efficace dei metalli e l'utilizzo dell'energia in eccesso possono portare anche notevoli benefici economici.

## 6.2 Ricerca del guasto

Analisi e trattamento di guasti comuni.

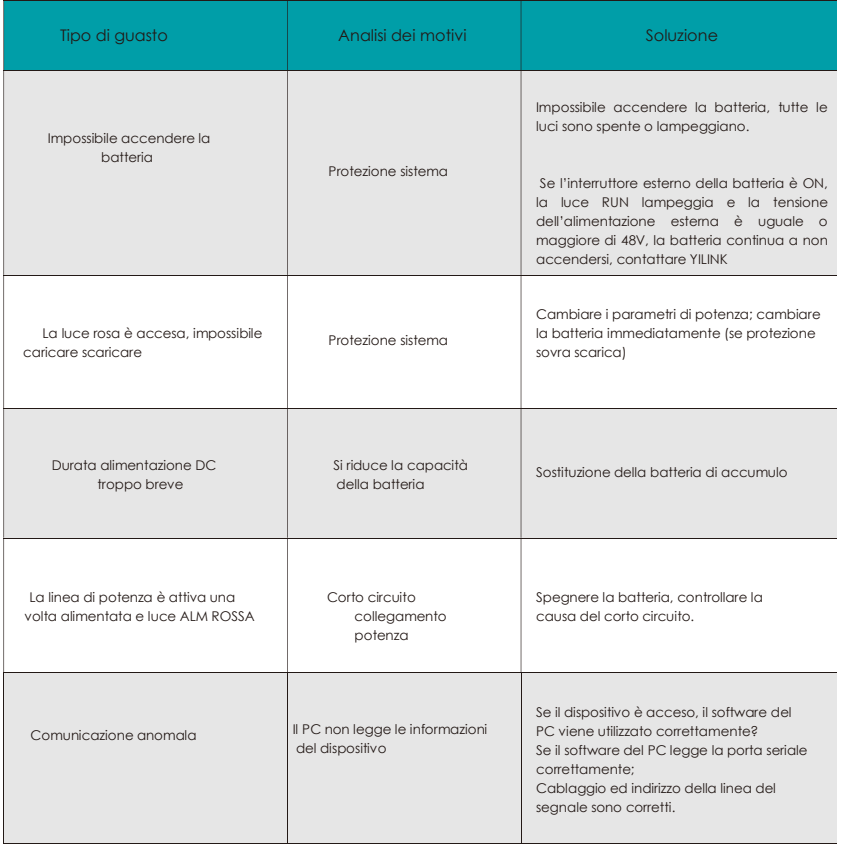

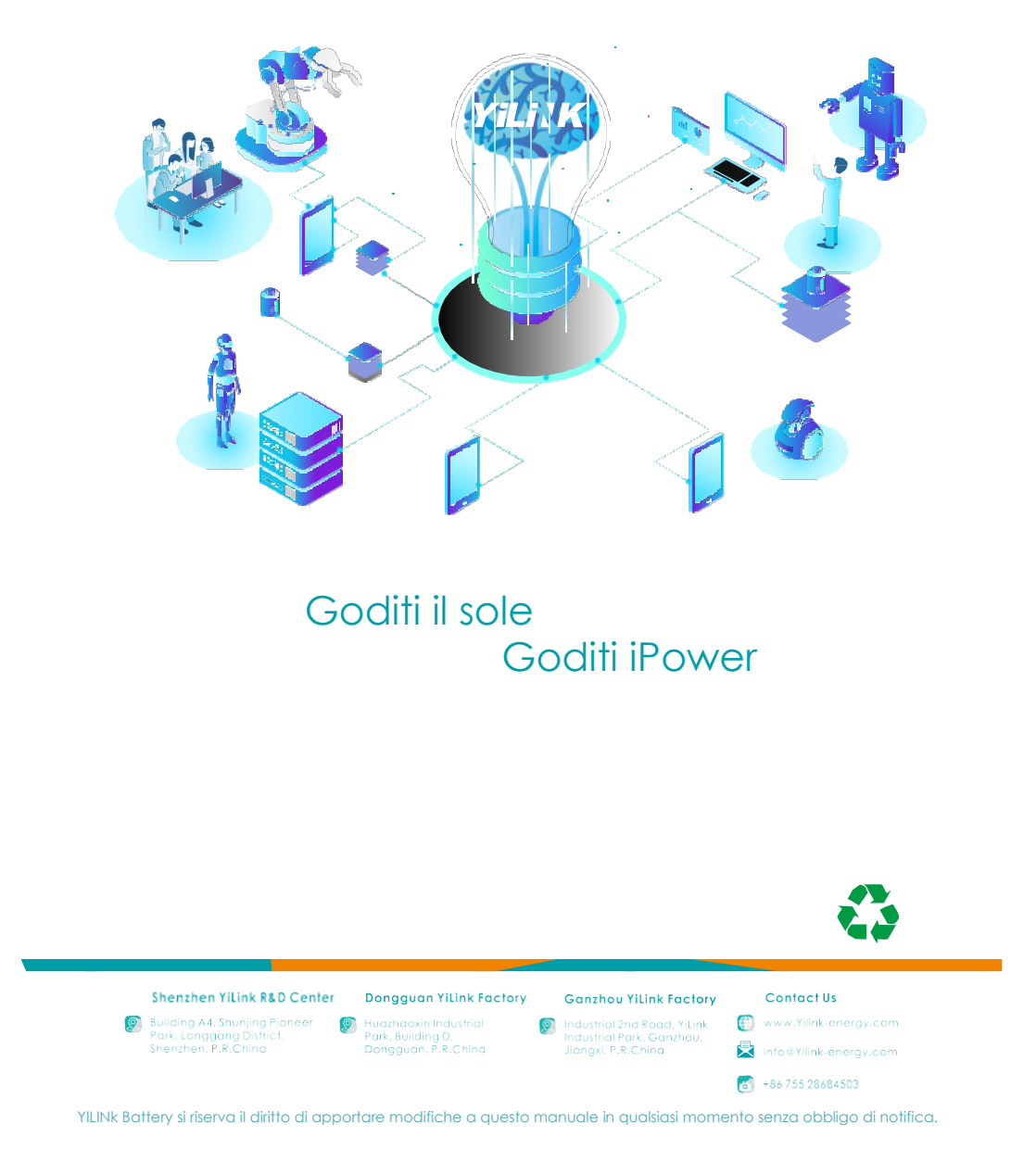